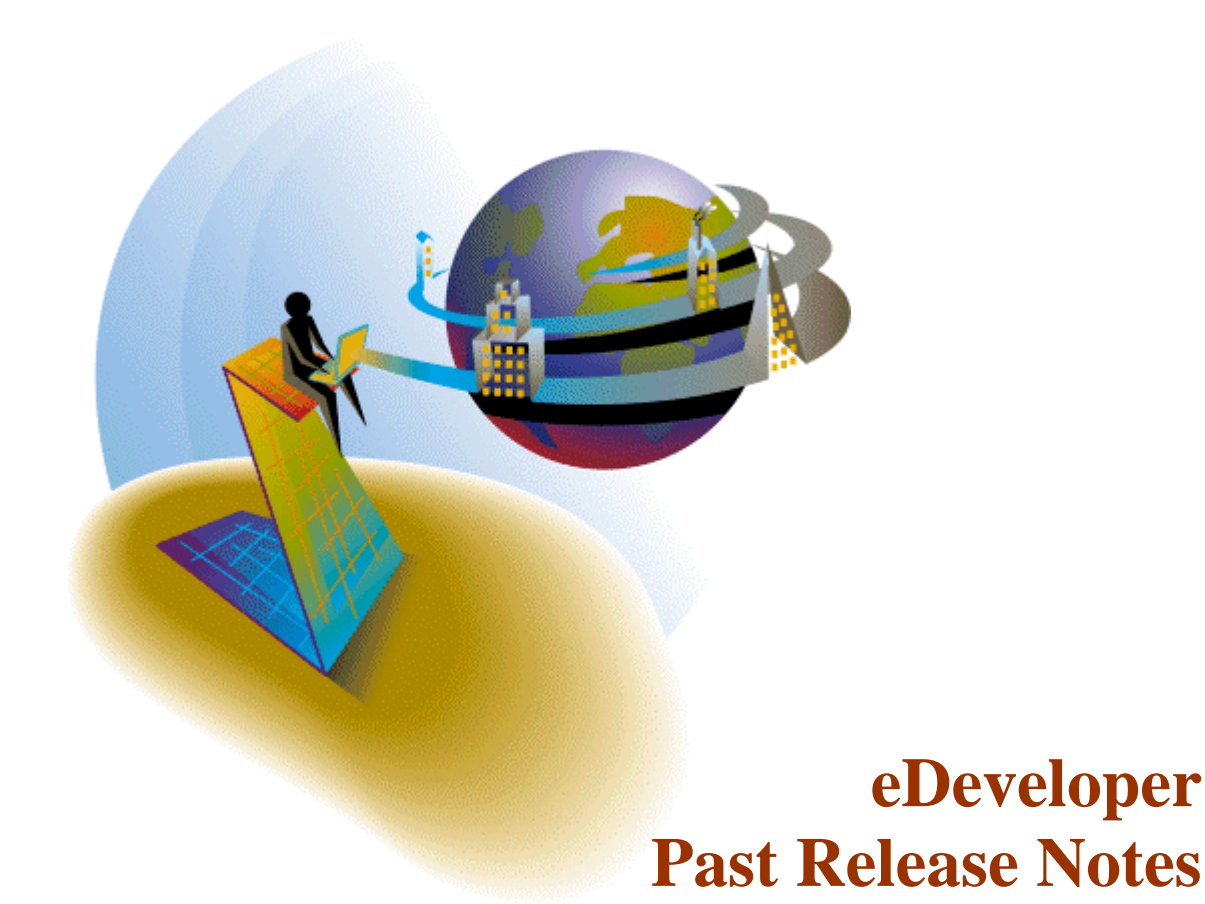

his document includes the major points provided in the release notes of all the minor versions and service packs of eDeveloper that preceded the last release of eDeveloper 9.4 Service Pack 2a. T

For information about eDeveloper 9.4 Service Pack 2a release, refer to the **ReleaseNotes.pdf** file provided with this installation.

### **eDeveloper 9.01**

## **M** Migrating to eDeveloper 9 – Changes of Behavior

### *General*

Any Magic version 8 application can be exported in version 8 and imported to Magic version 9.

Please refer to the following changes in the Magic tool, engine and environment before you proceed with your migration to Magic version 9.

### *Java Forms*

The Java form interface type has been removed from the supported interface types. Note that upon importing your Version 8 application, any Java form entry will be removed.

### *Magic Icons*

Magic uses and provides a new set of Icons. Applications that use the Magic version 8 internal Icons will show different icons in version 9.

You should either use external icons or re-assign your menu entries to a new icon provided by Magic.

## *Color and Font files*

The Magic eDeveloper provides a new color and font files. These files have been changed in structure so that the first 100 entries are for the internal use of Magic or for default settings of automatically generated objects. This way there is a clear differentiation between Magic internal colors and fonts and the user defines colors and fonts.

This change requires a conversion of the color and font references in the application.

In the following location you may find a utility application that will convert your colors and fonts references to work with the new color and font files.

<http://ftp.magicsoftware.com/v9product/Utilities/colorfont.zip>

## *Event Handling*

Magic version 8 task events are converted to call operation under a corresponding handler of Magic eDeveloper. (Application events are converted to Main program handlers).

Note that unlike Magic version 8, programs called from a high level handler cannot view or manipulate the variables of the task that initiated the event.

For more information please refer to the Magic Reference book, The Magic Application Engine chapter.

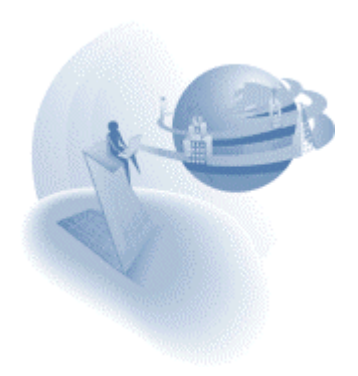

# *LEVEL function*

The LEVEL function of the Magic eDeveloper returns different values than it used to in version 8. The effecting change of this function is that when referred to a Group level (On Change level in version 8) it returns GP\_varname for Group Prefix and GP\_varname for Group Suffix (as opposed to L1S and L2P in version 8).

Please refer the Magic reference book to learn more about this function.

## *Direct SQL statement of MSSQL*

Constant strings that are used in DSQL statement should now be entered between two single quotes and not double quotes.

## *Reconnection capabilities*

The reconnect capability of the gateways as provided in version 8 are not yet available in this release.

### *Transaction locking*

The Magic eDeveloper introduces the concept of Physical and Deferred transaction modes. To make things clear, here is the default locking behavior for the Magic SQL gateways in each of the transaction modes:

### **Physical transaction mode:**

All SQL gateways (except ODBC and Cache) use physical locking as their default locking strategy.

ODBC and Cache always use logical locking, regardless of the transaction mode.

### **Deferred transaction mode:**

All SQL gateways use logical locking as their locking strategy.

Note: In order to maintain the previous locking behavior of Magic version 8 in MSSQL, the flag SQL\_PHYSICAL\_LOCKING=N should be specified in the Database Information field of the database property."

## *Report Generator*

The Report Generator has been removed for the time being from the Magic engine.

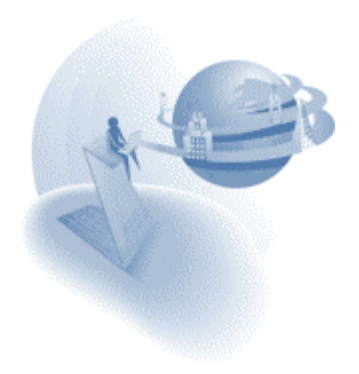

# *Archive Manager*

The Archive Manager has been removed for the time being from the Magic toolkit.

## *Application Automatic Modifications*

The Magic eDeveloper redefined and improved some of its previously existing capabilities.

This makes various application definitions to be defined differently.

In most cases (all cases except the changes defined above) Magic will convert your application upon importing it from a previous version.

Any change made to application definition will be noted in the application import log file (XXIMP.LOG)

The intention of these changes is to maintain a similar flow of the application while adhering to the new structure of the application file.

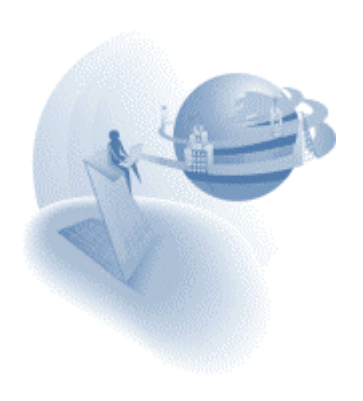

# **IM Importing Magic eDeveloper V9.00 applications**

## *General*

Version 9.01 of Magic eDeveloper provides a new and better implementation of the Magic component framework. In the initial 9.00 version of Magic eDeveloper each object that was published as part of a component was identified by its internal ISN. (ISN is the internal identifier of each object in the application). The ISN of a Magic object is given implicitly by the Magic toolkit and it is not visible and manageable by the Magic developer.

Magic eDeveloper of version 9.01 will allow you to define your own public identifier by which a Magic object can be published as part of a Magic component. A public name column for each entry in each repository (including the Main program's events table) has been added. Providing a public name to a Magic object makes such an object available to be published as part of a Magic component.

Note that if you have already utilized the Magic component framework in the initial version of 9.00 a simple manual modification of the container application export file and providing public names to the published components objects are required as follows:

- 1. Export the applications that are used as components and import them as they are in version 9.01.
- 2. In each repository of these applications provide a public name to every object you have published.
- 3. Export the container application and before importing it to version 9.01 you should change the ISN of each object with the public name of the relevant object as described below

At the top of the export file you will find the entries of the various components loaded in your container application.

In this exported component repository section, the public names assigned to the Magic Objects in the Component MCF, should be added to COMP\_ITEM description (it should be performed according to the existing order of the items in the component repository).

### Example:

COMP={ISN=1,NMLEN=22,DSCLEN=55,COMP\_TYPE=77,HDTXT="General ToolT COMP\_ITEM={ITEM\_ISN=1,ISN=1,ITEM\_OFS=101,PUBLIC="LoginInfoKey"}, COMP\_ITEM={ITEM\_ISN=2,ISN=2,ITEM\_OFS=101,PUBLIC="AddressBUT"}, COMP\_ITEM={ITEM\_ISN=3,ISN=3,ITEM\_OFS=101,PUBLIC="SeatsBUT"}, COMP\_ITEM={ITEM\_ISN=4,ISN=4,ITEM\_OFS=101,PUBLIC="DeleteBUT"}, COMP\_ITEM={ITEM\_ISN=5,ISN=5,ITEM\_OFS=101,PUBLIC="CreateBUT"},

The modified export file should be now imported to Magic eDeveloper of version 9.01 After these modifications the container application and the components applications should work correctly.

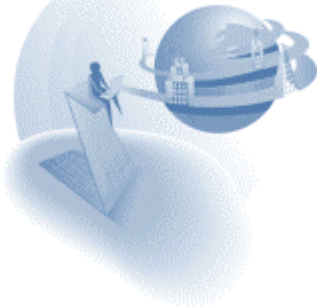

**eDeveloper 9.01 Service Pack 1** 

## **K** Features and Modifications

### *Persistent Browser Client Module*

The Java applet that is the main part of the browser client engine module must be loaded by the browser client. The download time of this module can be considerable for some browsers. To address this issue, the Magic application server lets you make the Java applet module persistent on the client side. Once the applet is loaded for the first time, the applet is stored on the client machine. Then, whenever an additional browser task requires this module, the applet is taken directly from the client and does not need to be downloaded. This option requires end-user confirmation, using the browser built-in confirmation dialog, before the module is stored locally.

#### **Browser Task Launcher**

The initial response to a request for the browser task is a small HTML page that comes with a small launcher applet. This applet loads the browser client module to the client and re-issues the link back to the application server. If the browser client module is already persistent on the client side, the launcher immediately re-issues the request back to the application server, informing it about the location of the local browser client module. The launcher module file, MGLauncher.cab, should be placed in the same directory as the browser client modules.

The response to the re-issued request results in the final HTML page, which includes the interface definition and the XML information of the data and logic.

Because the launcher module places the browser client module locally, it requires end-user confirmation. If the end-user does not confirm this, the launcher does not preload the browser client module and directs the application server to have the applet loaded with the resulting HTML page. This is done using the URL of the embedded browser client module, which points to the applet that resides on the web server.

If the user accepts the launcher certification, an additional confirmation will be required for the actual browser client module.

If the user chooses to trust the provider of the browser client module, Magic Software Enterprises Ltd., no additional end-user confirmation will be needed.

#### **Signed Browser Client Module**

The Browser client Java applet module has been certified and digitally signed by VeriSign®. This means that the applet code is verified by the VeriSign® authentication certificate, which provides the end user with the confidence that the content of this module has not been tampered with.

The signed applet file is different from the regular applet file. The name of this applet file is the same as the unsigned applet file except that it is followed by the letter S: for example, MGBC901\_03S.cab

**Note:** You can set your application server to work with a non-persistent applet module by setting the Persistent Browser Client module parameter under the Settings\Environment\Application Server section to No.

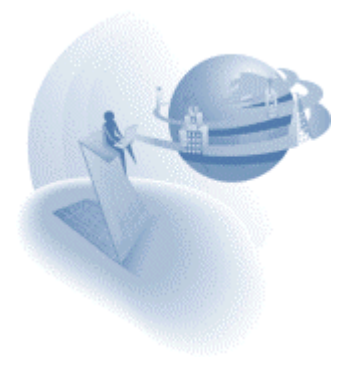

### *Arguments in Asynchronous Events*

The Raise event operation can also pass arguments when it is asynchronous (Wait=No). In this case the arguments will always be passed by value and never by reference. The passed arguments will not return changes in the passed arguments values.

## *MVCS Navigation*

When the application is opened in team development, the Navigator has an MVCS view option that lists all of the objects checked out by the user who is currently logged-on.

### *Cut, Copy, and Paste Magic Operations*

The clipboard operations are available on marked lines in the Operations table of a task. This option lets you repeat or move an existing set of operations among different handlers of the same task.

### *VARPIC Function*

The VARPIC function returns a string value that represents the picture of a given field. For more information about this function, refer to the eDeveloper Reference Guide.

### *Column Border Properties*

The column object of a GUI table now includes two additional properties:

- □ Top Border
- □ Right Border

These two properties let you easily define whether the borders of each cell in the table will be painted or not. These properties expect a Yes or No value that will be immediately reflected on the form in toolkit and runtime. These properties also accept an expression for a dynamic value. The expression should evaluate to a Boolean value and is only resolved at runtime. Using an expression allows the borders to be painted for each row in the handled column.

- Top Border When this property is set to Yes, the top line (row divider above the cell) will be painted. If this property is set to No, the top border will not be painted. If the cell is the top cell of the table, the top border will always be painted.
- $\Box$  Right Border When this property is set to Yes, the right vertical line (column divider on the right side of the cell) will be painted. If set to No, the right border will not be painted. If the cell is the right-most cell of the table, the right border will always be painted.

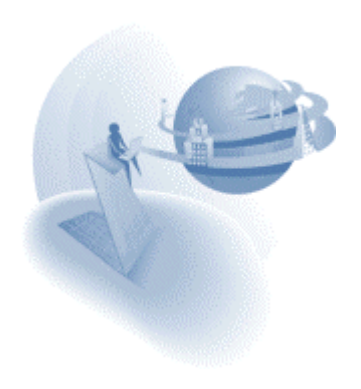

### *Incremental Locate on Magic Selection Lists*

The selection lists provided by Magic let you locate an entry by incrementally searching the entry using the name column.

## *EDITGET Function*

This function lets you get the value of a control in its edit mode and is meant to be used from handlers invoked on an editable control.

The EDITGET function returns the edited value of the last control from which the logic, or handler, was invoked.

The EDITGET function also returns the value of the edited control according to the variable's attribute.

In controls other than the edit control, which cannot be edited, the value will be the current value of the control or variable.

For more information about this function, refer to the eDeveloper Reference Guide.

# *EDITSET Function*

This function sets the edited value of the control that invoked the last handler.

The value provided in this function must match the attribute of the variable that is bound to the target control. When the attributes are not the same, the function fails.

For more information about this function, refer to the eDeveloper Reference Guide.

## *Range on X-ref*

A range that lets you restrict the engine to a limited range of objects to search has been added to the cross-reference request form. The range is available for all applicable objects.

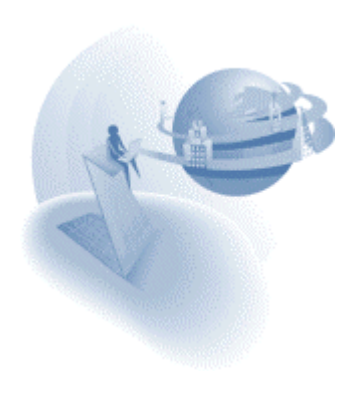

## *New Color and Font Usage*

The Magic toolkit screens previously used color entries 1,2 and 5, and font entries 1 and 9, which are default colors and fonts for runtime.

To maintain the separation between toolkit and runtime, the toolkit screens have been modified to use other color and font entries, as listed below:

- The use of font 1 has been changed to font 23.
- The use of font 9 has been changed to font 27.
- The use of color 1 has been changed to color 18.
- The use of color 2 has been changed to color 19.
- The use of color 5 has been changed to color 20.

The fonts file remains as is; the corresponding 23 and 27 entries already exist.

The colors file has been changed. The required entries did not exist before. Entries 18,19, 20 have been created.

If you wish to keep your previous color file, simply change the 18th,, 19th, and 20th entries of your color file to:

Window,FFFFFFF7,FFFFFFFA

Edit Field,FFFFFFF7,FFFFFFFA

3D Effect,FFFFFFED,FFFFFFFA

## *Registered Splitter Location*

Magic keeps the last position of the splitters within the different toolkit screens.

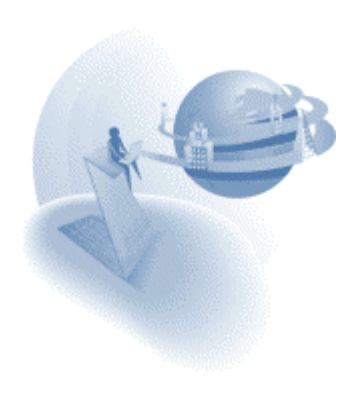

**eDeveloper 9.01 Service Pack 2** 

### **XNew Features**

## *Handling of Mouse Events on the Magic Client*

You can now easily handle and invoke mouse events, such as Click, Double Click, Mouse Over, and Mouse Out, on the Magic client window.

## *Last Repository Location*

When you return to a repository, the cursor will automatically be parked on the entry in the folder where the cursor was parked the last time that repository was opened.

### *Jump to Folder*

You can easily jump to a different folder in a repository by choosing the Jump to Folder option on the Options menu, or by clicking on CTRL+F to select the folder you want to jump to.

### *Grid Lines in the Property Sheet*

The property sheet now has grid lines for better readability.

### *Internal Events Added to the Keyboard Mapping File*

The internal events listed below have been added to the keyboard-mapping file so that you will be able to define your own shortcut keys for these events:

Check out Object, Check in Object, Resync Objects, Uncheck Object, Horizontal Equal Spacing, Vertical Equal Spacing, Move Forward, Move Backward, Send to Back, Bring to Front, Display Z-order, and Fit to Sizes.

### *STRTOKENCNT function*

This function returns the number of existing delimited tokens in a given string.

For more information about this function, refer to the eDeveloper Reference Guide.

### *CR in Column Title*

The text of the column title displays the line breaks correctly in multi-line format. If you want to write a multi-line text in your column title, you should activate the Wide option (F6) on the column title property in the property sheet

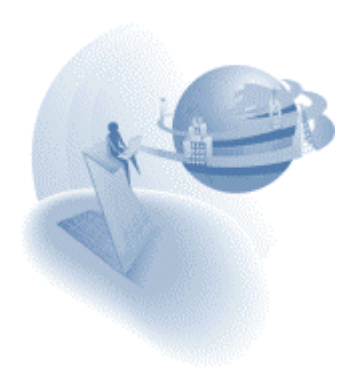

**eDeveloper 9.01 Service Pack 3** 

## **XNew Features**

## *New VAR functions*

Two new functions have been added to let the Magic developer refer to a variable using its name.

### **VARCURRN Function**

This function returns the current value of a variable according to the variable's name. You can now easily handle and invoke mouse events, such as Click, Double Click, Mouse Over, and Mouse Out, on the Magic client window.

### **VARINDEX Function**

This function returns the index of a variable according to the variable's name.

The VARINDEX function can be used in other VAR functions such as VARMOD, VARATTR, VARPREV, VARSET, VARPIC as the variable index.

For more information about these functions, refer to the eDeveloper Reference Guide.

## *Setting a Variable's Name in a Select Real Operation*

The name of a select real variable can be changed to a name that is different from the name defined for it in the table.

The name column of the Select Real operation can be edited to enter the new name, which will be displayed whenever the variable is used or viewed throughout the program.

This new name is only relevant for the program, and its subtasks, in which it is defined .

You may not enter a blank name. Doing so will change the variable's name back to the name that was defined in its table.

## *EVALSTR Function*

This function lets you evaluate dynamic expressions that may be constructed at runtime.

For more information about these functions, refer to the eDeveloper Reference Guide.

## *Duplicate Displayed value*

A data control may display duplicate values of the displayed field in the choice control. Selecting any one of the duplicate options returns the corresponding linked field.

Duplicate value options of the linked field are disregarded and are not displayed. Only the first occurrence of the linked field value is displayed.

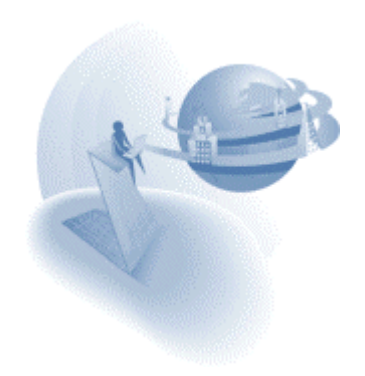

## *Data Control Caching*

The view created by a choice control is cached for every data control.

- □ The view is cached according to its defined range criterion. The view of a data control will be taken from the cache only if the full range criterion matches a previously fetched view of the same data control.
- $\Box$  The cache of the various views is handled separately for each select operation, and it is not reused for identical data controls of other select operations. Each data control of a specific variable has its own cache of records.

## *New Function and Action lists*

The function and action lists have been modified to provide grouping of the items in each list.

## *SETCRSR Function Enhancement*

The SETCRSR function has been updated to support all types of window cursors.

This function expects a numeric parameter that determines the cursor shape. The expected numeric values and the cursor shape they produce are listed below:

- 4. Standard arrow
- 5. Hourglass
- 6. Hand
- 7. Standard arrow and small hourglass
- 8. Crosshair
- 9. Arrow and question mark
- 10. I-beam
- 11. Slashed circle
- 12. four-pointer arrow pointing north, south, east, and west.
- 13. Double-pointed arrow pointing northeast and southwest
- 14. Double-pointed arrow pointing north and south
- 15. Double-pointed arrow pointing northwest and southeast
- 16. Double-pointed arrow pointing west and east
- 17. Vertical Arrow.

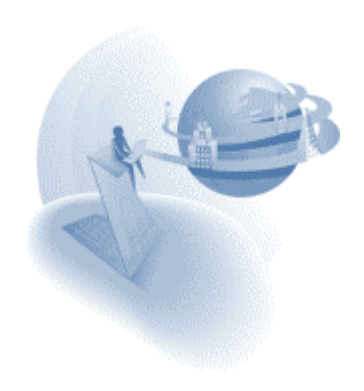

### *Requester Function Modifications and Additions*

The RQRTINF function has been modified, and the functions listed below have been added to support the context and threads related to the handling of Magic Request Engines.

#### **RQRTINF – Modified Function**

The retuned value of this function has been modified to provide more information about thread capacity and usage of the given engine. At the end of the information string, the following information is provided:

- □ Running threads: The number of running threads.
- □ Threads peak: The maximum number of open threads that was reached.
- □ Allowed threads: The maximum number of allowed threads.
- $\Box$  If the engine setting is zero, then it should return the maximum allowed according to the given license.

#### **RQRTCTXS – New Function**

This function loads the information of all of the opened contexts of the application server in which it is evaluated. The function returns the total number of these contexts. The RQRTCTXS function needs to be evaluated prior to the RQRTCTX function that queries a given context.

#### **RQRTCTX – New Function**

This function returns the information of a given context entry of a given service or server name. The RQRTCTXS function should be run before using this function.

#### **RQCTXTRM – New Function**

This function terminates a given context. The context is identified by its entry number as retrieved by the RQRTCTXS function.

#### **RQCTXINF – New Function**

This function returns an information string of a given context identified by the context ID.

For more information about these functions, refer to the eDeveloper Reference Guide.

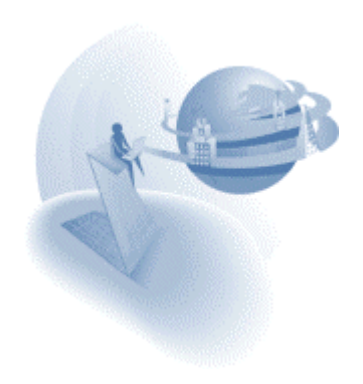

### *HANDLEDCTRL function*

This function returns the name of the control from which the current handler has been invoked.

For more information about this function, refer to the eDeveloper Reference Guide.

### *Browser Client Error Messages Window*

A new parameter passed to a browser client instructs the browser client to check for validity of the HTML page and, in a separate window, informs the user about the errors found in the parsing stage. The parameter to be passed is DEBUG\_CLIENT=1.

When this parameter is provided, a window is opened for every browser window that lists the errors found in the parsing stage.

When this parameter is not provided or set with a value other than 1, the browser client does not check for the HTML page validity and does not inform the user about the parsing errors.

When a browser task is run by pressing F7, the parameter DEBUG CLIENT=1 will always be added. This means that the validity checks and the errors window will always be displayed for a browser task that is run from the toolkit.

An example of a URL that invokes the error window is:

http://host/mgrqispi9.dll?APPNAME=APP&PRGNAME=MYPROG&DEBUG\_CLIENT=1

### *Combined Navigator and Property Sheet Windows*

The Navigator and Property sheet can be displayed in the same single window. If you want to have them both displayed in the same window, drag one of them onto the other. Then a two-options tab will be displayed at the bottom of the window, allowing switching between the Property Sheet and the Navigator. If you wish to separate them, simply drag the title of the current option while pressing the CTRL key. The combined window can either be docked to one of the Magic window borders or kept as a floating window.

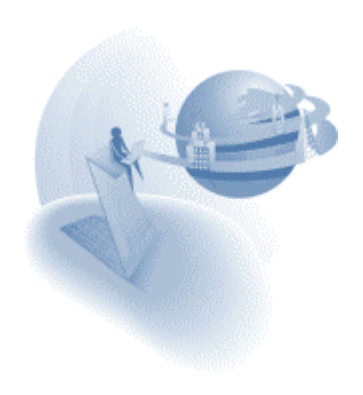

### *MAIL Functions*

A new set of functions has been added to support email functionality. These functions support SMTP for sending mail, and POP3 and IMAP for receiving mail.

#### **MAILCONNECT**

This function opens a connection to a mail server. The SMTP server is used to send mail, and does not require user and password. When this function is used to connect to a POP3 or an IMAP server, Magic will connect to the user's mailbox on the server. Upon connection, the MAILCONNECT function retrieves the new mails in the user's mailbox. New mail that the user receives after the connection has been made will not be available during that connection session but only after a new connection is made. Only one connection can be set to a send mail server and one connection to a receive mail server. If connected twice, the second connection overrides the first.

#### **MAILDISCONNECT**

The MAILDDISCONNECT function closes a connection to an email server.

### **MAILSEND**

The MAILSEND function is used to send an email. It requires all the information needed to send an email.

### **MAILMSGID**

This function returns the unique id of an email message.

### **MAILMSGFROM**

The MAILMSGFROM function returns the address from which the message was sent.

### **MAILMSGTO**

The MAILMSGTO function returns a comma-delimited string of all the main addresses to which the message is sent.

### **MAILMSGCC**

The MAILMSGCC function returns a comma-delimited string of all the CC addresses.

### **MAILMSGSUBJ**

The MAILMSGSUBJ function returns the subject string of the message.

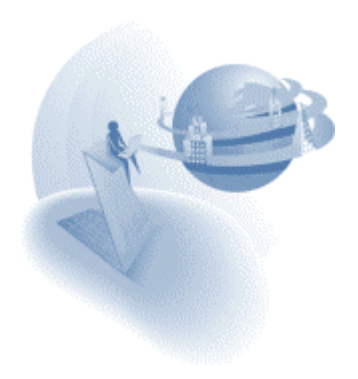

### **MAILMSGTEXT**

The MAILMSGTEXT function returns the body text string of the message.

### **MAILMSGFILES**

The MAILMSGFILES function returns the number of attachments of the message.

### **MAILMSGFILE**

The MAILMSGFILE function returns the file name of the specific attachment of the

### **MAILFILESAVE**

The MAILFILESAVE function lets you save a message attachment to a file on a disk.

### **MAILMSGDEL**

The MAILMSGDEL function deletes a message from the server mailbox.

### **MAILERR**

The MAILERR function translates a given mail error code that has been returned from one of the functions described above to a readable error message.

For more information about these functions, refer to the eDeveloper Reference Guide.

## *HTTPGET*

The HTTPGET function lets you retrieve the returned HTML result of an HTTP request as a blob.

For more information about this function, refer to the eDeveloper Reference Guide.

# *Find and Replace Magic Objects*

In Toolkit mode a new option has been added that lets you automatically find and replace any Magic object with another object of the same type. All you need to do is to park on the object you wish to replace and select Find and Replace from the Options menu

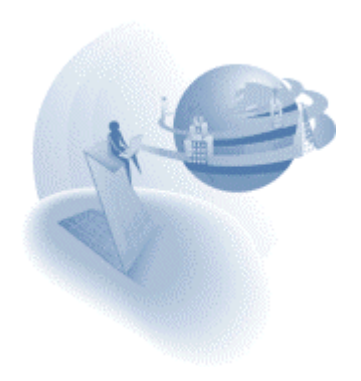

## *System Logon Environment Setting*

The System Logon setting is located at Settings/Environment/System.

This setting determines the level of the Magic environment integration with the operating system. The valid values for this setting are:

**None** – The Logon dialog may be opened either automatically, according to the Input Password setting, or explicitly, by activating the Logon menu option without using any default values as the user name.

**User Name** – The Logon dialog may be opened either automatically, according to the Input Password setting, or explicitly, by activating the Logon menu option, and the default value for the Logon name will be the current user who is logged on to the operating system.

**Full Logon** – The Logon dialog will not be available, the Input Password setting will be ignored, and the Logon menu option will be hidden. Magic will automatically log on the operating system's current user.

Note: The user password in the Magic user file does not have to correspond to the operating system password. When set to Full Logon, Magic does not check the Magic user password because the user has already been identified by the operating system.

We recommend that even if you use the full Logon option, you should keep a unique Magic password for each user to prevent users from trying to logon as different users.

When the setting is set to Full Logon, if the logon procedure fails, because the system user name does not exist in the Magic users file, the Input password environment parameter will not be ignored. If the Input password is set to Yes, it will open the Logon dialog with the user name of the user who is logged on to the operating system.

## *IO Device Open Timing Environment Setting*

The IO Device Open Timing setting is located at Settings/Environment/Preferences.

The timing of opening an IO device can now be controlled in two ways: immediately as the task that defines it is opened, or on Demand, when the first output or input operation to the IO device occurs or when an IO-device-related function, such as EOF, EOP, LINE, or PAGE is used. The default option is Immediate.

Valid values: Immediate, On Demand

**Immediate** – When set to Immediate, any IO device will be opened when the task that defines the IO is opened.

**On Demand** – When set to On Demand, an IO device will be opened at the first execution of an output or an input operation that is set for the IO or for the evaluation of an IO-devicerelated function, such as EOF, EOP, LINE, or PAGE.

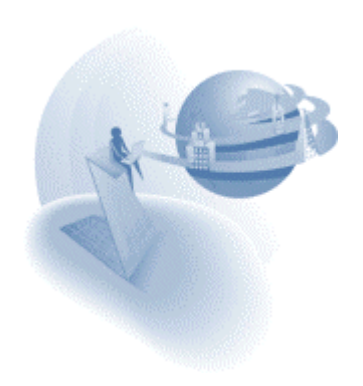

#### **eDeveloper 9.2**

### **Kanal Modifications**

### *J2EE Integration - Release*

Using Magic eDeveloper V9.2 you can now generate EJBs in Magic for use within a J2EE environment. For more information, refer to Chapter 23: J2EE Integration of the eDeveloper Reference Guide.

### *Variable Scope in Event Handlers*

The variable stack available to a program in runtime, including all the current task variables and all the tasks above it in the runtime tree, is now also available for a handler defined in an ancestor task.

#### *Remote Flow Monitor*

You can now monitor the flow of any Magic application from a remote client. For more information please refer to the eDeveloper Reference Guide.

### *Team Development with Components*

Magic eDeveloper enables team development of an application containing Magic components that are also in a team development state.

To allow this you should place the following keyword in your Magic.ini file under the [MAGIC\_SPECIALS] section:

TeamDevelopmentForComponents = Y.

### *Adjustable Variable Palette*

You can now freely adjust a Form Editor's Variable Palette. The font entry number 37 allows you to set the font you prefer the Variable Palette to use.

### *Text Find & Replace*

Magic eDeveloper Version 9.2 lets you find any occurrence of static text used throughout the application. You can also use the Replace option to replace existing text with new text.

These options are available from the Edit menu.

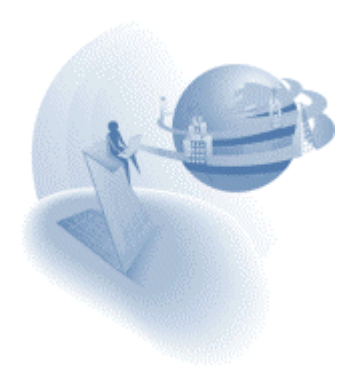

# *Requester Upload Capability*

Magic eDeveloper Version 9.2's Internet requester provides new upload functionality from your HTML page. You can enable a file to be uploaded from the HTML page and then have it received by a Magic program.

To enable this you should define your HTML file as follows:

- 1. The form method attribute type must be POST. for example: <form action= /magic92scripts/mgrqispi92.dll method=post>
- 2. The form tag should include the following attribute: ENCTYPE="multipart/form-data", for example: <form action= /magic92scripts/mgrqispi92.dll method=post

```
ENCTYPE="multipart/form-data">
```
- 3. You should add to the form an Input tag of type: FILE. This tag creates both an edit box in which the user can enter the local path and file name, and a push button allowing the user to browse and select the file. This input tag should be identified by a clearly defined name. for example: <input type=file name="MyFile">
- 4. The given name of the file input tag should be added to the hidden input of the arguments. for example: <input type=hidden name="ARGUMENTS" value="var1,var2,....,MyFile,...varn">
- 5. A corresponding BLOB virtual variable should be created in the called Magic program. This variable is updated with the uploaded file content.

The variable's content can be converted to a physical file on the server side using the BLB2FILE function.

A sample HTML file (Upload.html) can be found together with the HTML information on the eDeveloper V9.2 CD.

## *Additional Mail Functions*

Three new mail functions have been added:

#### **MAILMSGDATE**

This function retrieves the date and time information of the given mail message that is identified by its index. The date and time information is returned as a string

### **MAILMSGREPLYTO**

This function retrieves the "reply to" string of the given mail message.

#### **MAILMSGHEADER**

This function retrieves the header information of a given mail message.

This function may retrieve the entire header information or the value of a given header-key.

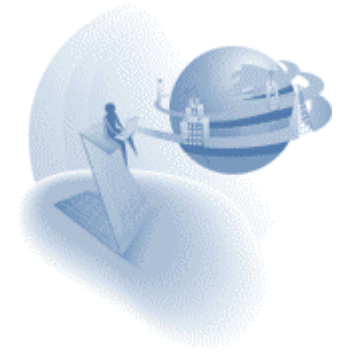

## *Default Date value and Default NULL Display Strings*

You can define default NULL display strings and a default date value for the entire application.

These values are defined in a new section of the Magic.ini file: [MAGIC\_DEFAULTS]

Note: You can only define these settings by editing the Magic.ini file. The settings are not available in Magic's Environment dialog box.

These settings are regarded as the system default values for the default value of a date field definition and the NULL display string for all other field attributes.

If these settings do not exist in the Magic.ini file, Magic uses its own already defined defaults.

The following is an example of the section and its available entries in the Magic.ini file:

```
[MAGIC_DEFAULTS]
DefaultDate = [date value]
NullAlphaDisplay = [string value]
NullNumericDisplay = [string value]
NullLogicalDisplay = [string value]
NullDateDisplay = [string value]
NullTimeDisplay = [string value]
NullMemoDisplay = [string value]
NullBlobDisplay = [string value]
```
### **Note:**

- 6. The date format should adhere to the defined date mode.
- 7. Any modification to these settings during the execution of an application is effective upon the next session of Magic

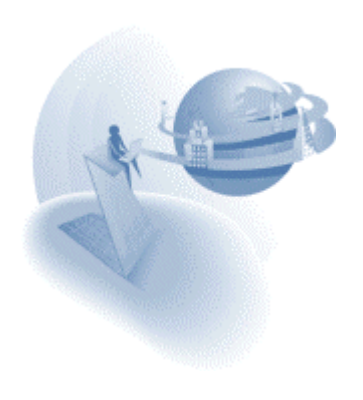

### *Browser Client Language Support*

A new Environment setting has been added allowing you to define the character set required for display and data input on your HTML pages.

#### **Browser Task ANSI to Unicode Translation**

Use this setting to define the name of the encoding table to be used by the HTML page of a browser task. When this setting has a defined value, each HTML page created by a browser task instructs the page to use the defined character set by embedding a META tag:

<META HTTP-EQUIV="Content-Type" content="text/html; charset=XXX">

Where XXX is the string taken from the Environment setting.

This information is also used to instruct the browser client module to use the defined encoding table for translating the entered data that has been passed to the Magic application server engine.

#### **Note:**

- 8. If your HTML page already has a META tag, this tag remains unchanged. However, the browser client module will still be instructed to use the encoding table defined by the Environment setting.
- 9. The encoding table defined in this setting is case sensitive. You may refer to these links that list the supported encoding tables and their codes: <http://java.sun.com/products/jdk/1.1/docs/guide/intl/encoding.doc.html> <http://www.devsphere.com/mapping/docs/guide/encodings.html>

For more information about this setting, refer to the eDeveloper Reference Guide.

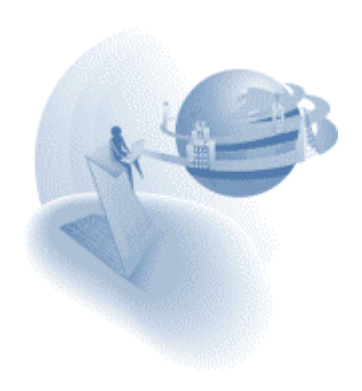

### **IM Important Notes**

### *Pervasive. SQL™ 2000i Gateway 9.2-9.0*

Service Pack 1 provides a new gateway (MGp2k.dll) for accessing the Pervasive.SQL ™ 2000i database. Both the desktop and the enterprise products support this gateway. The Pervasive gateway lets you connect to a Pervasive engine using the following two methods:

- 1. Defining a DSN (data source name) that points to the engine being used, be it local or remote. The DSN name has to be specified in the DBname column within the [MAGIC\_DATABASES] section entry of the Magic.ini file.
- 2. For remote access to a Pervasive engine, you can use the DSNless connection by specifying:
	- a. The server machine name in the 'Database Server' column within the Database properties of the database entry in the [MAGIC\_DATABASES] section of the Magic.ini file.
	- b. The remote DSN name (as defined once on the server machine) in the DBname column within the [MAGIC\_DATABASES] section entry of the Magic.ini file.
	- c. Note that if you have some kind of Pervasive engine installed on the client machine, be sure to define your Target Engine as "Try Server then Workstation" or "Server only" in the client configuration, Pervasive.SQL control center

## *RIGHTS Function in EVALSTR Function*

The RIGHTS function used in the EVALSTR function always returns a True value whether the logged-on user has the specified right or not.

Please refrain from using the RIGHTS function within the EVALSTR function.

### *How To… Help*

The Magic eDeveloper *How To…* manual offers a walkthrough guide for utilizing the various capabilities of the tool. This manual is now provided as a Help file. You can access the *How To…* Help by clicking Help Topics on the Magic eDeveloper Help menu and selecting the *How To…* section in the Contents.

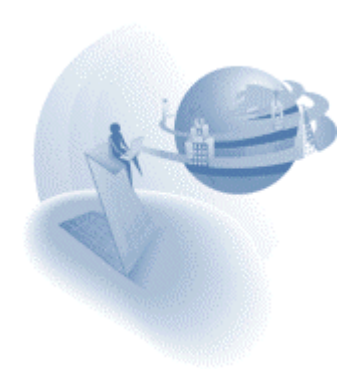

### *The CISAM Gateway and the Magic Data Server*

As of Version 9, MSE has ceased development of the CISAM gateway and the Magic data server. The items below cover the different aspects and uses of the CISAM gateway and the Magic data server.

#### **Accessing CISAM data**

Magic Version 8 only allowed access from the Magic client to CISAM files through the Magic data server using the CISAM gateway that resided on the UNIX server machine.

Magic eDeveloper 9.2 Service Pack 1 lets you access CISAM data files using the Magic gateway for Informix.

In order to migrate your Version 8 application that accesses CISAM data to eDeveloper, please refer to the document and conversion application at the following links: <http://v9product:PrEver983@ftp.magicsoftware.com/v9product/CISAMAccess/> <http://v9product:PrEver983@ftp1.magicsoftware.com/v9product/CISAMAccess/>

The same capability of accessing CISAM data files for the Magic application servers is available using the Informix gateways on the different UNIX platforms starting from Version  $9.2$ 

Note that no data conversion is necessary. The only modification to your application is within the Table repository.

#### **Accessing a Magic Control File (MCF) stored in CISAM**

Magic Version 8 let you store the MCF in a CISAM file. This option was used in both the development and deployment phases. Magic eDeveloper lets you store your MCF during the development phase in any of the supported databases. There is no need to use any of these databases in the deployment phase because you can save your MCF as a Magic Flat File (MFF). The MFF is a binary flat file that is platform and database independent. You can copy the MCF from platform to platform, in binary mode, and the MCF can be accessed by the corresponding Magic Application Server.

#### **Accessing databases using the data server**

The Magic Version 8 data server let you access RDBMS data using the various gateways residing on the server machine. Magic eDeveloper provides access to these databases during both the development and deployment phases using the database client software. In addition, during the deployment phase, the Magic Application Server can access the RDBMS data using the various gateways that reside on the different server platforms.

#### **Additional data server functionality**

Other data server functionality, such as executing commands on the server, printing to server printers, and direct access to files on the server, can be achieved using the Call Remote command or other third party tools.

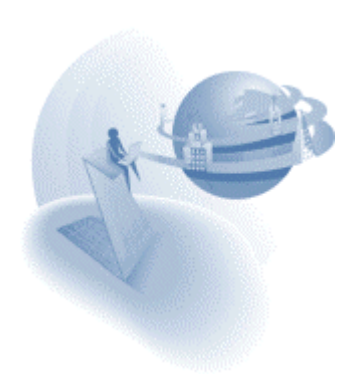

# **K** New Features

# *Limitation of File Upload*

A new setting, MaxUploadKB=nnnn, has been added to the Mgreq.ini file. This setting determines the maximum size allowed for a file upload. The size is defined by KB bytes. If a file larger than the limit is submitted, the requester will fail the request and return an error back to the client. The error message text is: "File upload failed: file size exceeds maximum size limitation." The Error code is: -260 If this parameter is not defined, is set to zero, or is a negative value, Magic does not limit the size of a file to be uploaded. Unlimited size of uploaded files can create congestion on the Application Server.

## *RUNMODE Function Modification*

The RUNMODE function has been modified to reflect a new state, running the application for the first time in an Application Server. When the RUNMODE function is evaluated, the main program returns the value of (-1) if the application has been opened for the first time on a background Application Server. The RUNMODE function returns 0 in the following cases:

For more information about this function, refer to the eDeveloper reference guide.

# *HTTPPOST Function*

The HTTPPOST function lets you post information via an HTTP message and receive an HTML\XML result of the HTTP request back as a blob.

For more information about this function, refer to the eDeveloper reference guide.

## *Clipboard Functions*

A series of functions has been added to enable interaction with the clipboard. Writing to the clipboard can be done by creating data to the clipboard (CLIPADD function), and then by writing to the clipboard (CLIPWRITE function). The CLIPREAD function lets you retrieve the content of the clipboard

### **CLIPADD**

This function receives a number of parameter pairs. Each pair contains a value and the picture to use when placing the value on the clipboard.

#### **CLIPWRITE**

The CLIPWRITE function returns true if the buffer was successfully placed in the clipboard.

#### **CLIPREAD**

The CLIPREAD function returns the contents of the clipboard.

For more information about these functions, refer to the eDeveloper reference guide.

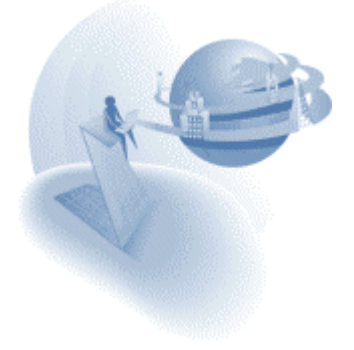

## *Floating Window - Initial location*

In runtime a floating window always opens centered, regardless of its top\left settings.

A special flag lets you change the way floating windows are opened:

[MAGIC\_SPECIALS]

SpecialCenteredFloatingWindow=Y\N (default: Yes).

When this flag is set to No, any floating window will be opened as according to the way its Top\Left properties have been defined.

When this flag is set to Yes, any floating window will be opened centered.

**Note:** A modal window is also a floating window.

**Change Effective:** immediate.

# *Dynamic Spool Name for Graphical Printers*

When using a logical name as the I/O name in the I/O files list, Magic names the spooled file as "Magic - " concatenated with the interpretation of the logical name. A nonexistent logical name results in an empty interpretation. This feature is mainly meant for usage with the PDF driver, thus enabling dynamic PDF file names.

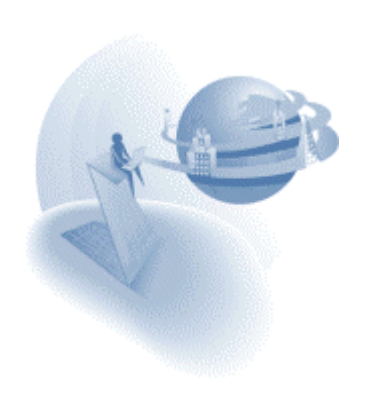

#### **eDeveloper 9.3**

### **IM Important Notes**

### *Event Handling – Handler's Scope Modifications*

The scope of resources available for a handler has been modified to match the scope of resources available for a Version 8 event.

#### **Querying the runtime tree**

Up until Version 9.3, a handler of an ancestor task that was invoked by a descendant program could query the application using the generation-related functions only from the program that keeps handler an upwards. Now such a handler can query the full runtime tree.

For example, Program A called Program B (having a handler for 'ABC' event), which in turn called Program C. Program C raised the 'ABC' event. Before Version 9.3, the handler could only query through Program B (generation=0) and Program A (generation=1). In Version 9.3, the handler can query through the entire runtime tree; i.e., Program C (generation=0), Program B (generation=1), Program A (generation=2).

This modification is available both in Client/Server applications and browser-based applications.

#### **Browser Client task - Exception**

Note that if a handler of a browser task called another browser task in a modeless window, then the runtime tree of the called task will be only from that called task through the task in which the handler is defined.

#### **IO**

A handler invoked in a task and defined in an ancestor task can output or input forms to an IO defined in the full runtime tree using the 'IO name to use' IO property.

You may download a sample application that demonstrates this new feature.

Use this link: Handler Scope.zip

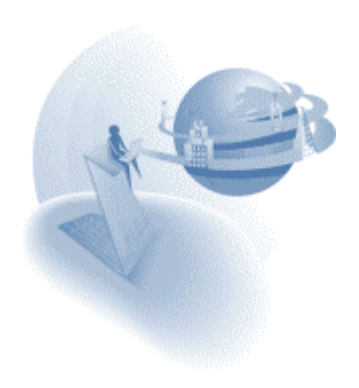

# **KA** New Features and Modifications

## *Sample applications*

Some of the following new features provide a sample application that demonstrates the new feature or new behavior. A link to the sample application zip file is noted in each feature that has a sample application. These zip file contains the required files for the sample application and a readme file that will guide through.

#### **Note**:

Some file names of the various samples are the same, so we suggest you extract the files from each zip file to a different directory.

### *Web Services Support*

The Web Services Consumer support is included with this version of Magic eDeveloper. Please refer to the [Web Service Consumer.htm](http://v9product:PrEver983@ftp.magicsoftware.com/v9product/Webservices/Web Service Consumer.htm) file for more information.

The Web Services Provider support is included as a beta version.

Please refer to the [Web Service Provider.htm](http://v9product:PrEver983@ftp.magicsoftware.com/v9product/WebServices/Web Service Provider.htm) file for more information.

### *Scripts directory*

The files used for Internet support are now placed separately in a sub-directory named *Scripts* under the Magic installation directory. The *Magic93Scripts* web server alias points to the new *Scripts* sub-directory.

### *Browser Client – Overriding a browser task*

The browser client closes a child task that is replaced by another task properly using a call operation.

You may download a sample application that demonstrates this new behavior Use this link: [Overriding\\_A\\_Browser\\_Task.zip](http://v9product:PrEver983@ftp.magicsoftware.com/v9product/samples/Overriding_A_Browser_Task.zip)

### *Browser Client – Overriding the top browser task*

The browser client properly closes the top browser task, the first browser task to be run, when it is replaced by a call operation invoked from the main program.

**Note:** The destination of such a call operation should be set to top.

You may download a sample application that demonstrates this new behavior

Use this link: Overriding A Top\_Browser\_Task.zip

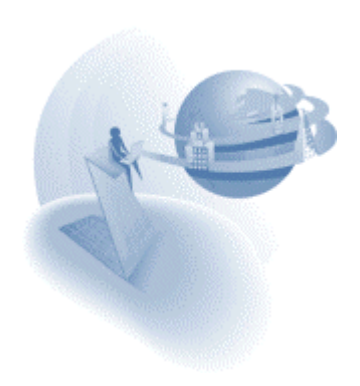

## *Browser Client – Keyboard access to subforms*

A subform in a browser client task can be accessed from the keyboard, using Tab\Shift+tab keys, and not only by the mouse. Subforms are integrated with the parent task tab order by placing the subform in the HTML controls list as follows:

- $\Box$  The first parkable control of the subform will be next to the parkable control of the parent task that is defined before the subform in the HTML controls list ('Control A').
- $\Box$  Tabbing from the last parked control of the subform moves the focus to the parkable control of the parent task that is next to 'Control A', according to the select operations order of the parent.

#### **Tab into – New property**

The subform control provides a new property that defines whether the subform should be accessed by tabbing or not. If the property is set to Yes then the subform will be accessed by tab according to the rules mentioned. If the property is set to No, then the subform will not be accessed by tab, only by mouse click. The default value of this property in a newly created subform is Yes. The value of this property in subforms that were defined in a previous version will be set to No.

You may download a sample application that demonstrates this new behavior. Use this link: Keyboard Access Subforms.zip

#### *Browser Client – Flow monitor support*

The flow monitor displays the flow of a browser client task when it is executed on the server side and on the client side.

#### *Browser Client – XML encryption*

The XML portion of a browser client task in the source of the page is encrypted. This way the logic of the task and its initial data cannot be browsed.

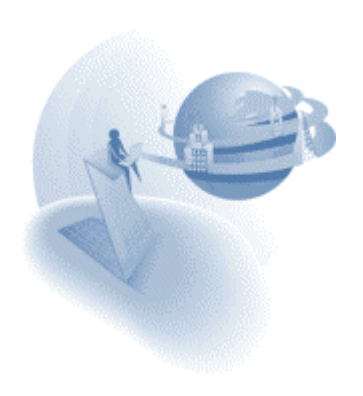

# *Browser Client – Style & Class support*

The browser client tasks let you dynamically set the attribute of an HTML control by assigning it either a class name or a set of styles.

Each HTML control that appears in the HTML controls list has the following new properties:

- **Default Class** This property describes the class by which the HTML control will be displayed. The value of this property is set by an expression. Once the expression will be re-computed, the class of the HTML control will be set by the new class value. The expression is expected to return a string value that represents a class name defined in the HTML page.
- **Mouseover Class** This property describes the class by which the HTML control is displayed when the mouse cursor is placed on top of the control. The value of this property is set like the default class. When the mouse cursor moves off the control, the class returns to being defined by the 'Default class' property.
- **Mousedown Class** This property describes the class by which the HTML control is displayed when the left mouse button is pressed while the mouse cursor is placed on top of the control. The value of this property is set like the default class. As the left mouse button is released, the class returns to being defined by the 'Mouseover class' property when the cursor remains on top of the control or, as defined by the 'Default class' property when the button is released after moving off the control.
- **Default Style** The Default Style property lets you define a list of styles that sets the attributes of the HTML control. You need to define the attributes for each style, its name, and its value. The value is set by an expression. The expression is expected to return a string value that represents the style's value. When the expression is recomputed, the style of the HTML control is defined by the new value.
- **Mouseover Style** The Mouseover Style property sets the style values by which the HTML control is displayed when the mouse cursor is placed on top of the control. The values of the styles are set like the Default style. When the mouse cursor moves off the control, the class returns to being defined by the Default style property.
- **Mousedown Style** The Mousedown Style property sets the style values by which the HTML control is displayed when the mouse button is pressed while the mouse cursor is placed on top of the control. The values of the styles are like the Default style.

When the left mouse button is released, the styles return to being defined by the Mouseover Style property when the cursor remains on top of the control, or by the Default style property when the button is released after moving off the control.

Note that the names of the styles are the same as used in Java script and HTML syntax.

You may download a sample application that demonstrates this new feature using this link: [Styles\\_and\\_Classes.zip](http://v9product:PrEver983@ftp.magicsoftware.com/v9product/samples/Styles_and_Classes.zip)

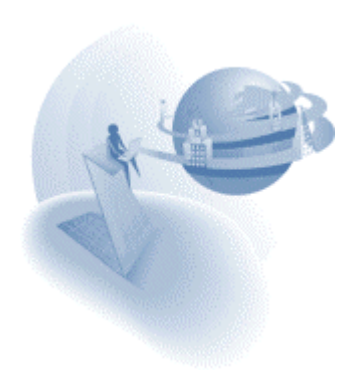

## *MMCLEAR – New Function*

The MMCLEAR function clears the marked records in a table control. For more information on this function, refer to the eDeveloper Reference Guide.

## *MNUNAME – New Function*

The MNUNAME function sets the menu entry text of a given menu entry. For more information on this function, refer to the eDeveloper Reference Guide.

## *Team Development Modifications*

The Team Development capability of Magic eDeveloper has been enhanced in Version 9.3 to provide better handling of shared applications and faster team development response time.

### **Modifications to the Program Repository**

The Program repository maintains the application's Program list order. Every Program list modification requires that you update the Program repository.

In previous Magic versions, the Program repository was automatically checked out and checked in for every Program list change. In Magic eDeveloper Version 9.3, the Program repository is not automatically checked out and checked in for modifications to the Program list. The developer must manually check the Program repository out and in.

You must check out the Program repository to modify the Program list. The Program list can be modified by:

- 1. Creating a new program
- 2. Deleting a program
- 3. Changing the sequence of programs
- 4. Moving a program to another program folder
- 5. Renaming a program folder
- 6. Overwriting a program
- 7. Repeating programs
- 8. Assigning rights to the program repository
- 9. Importing a program
- 10. Generating a program from the Table repository

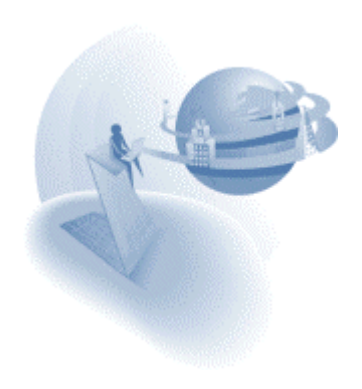

#### **Checking the Program repository out and in**

You can check the Program repository out or in by clicking the Check Out or Check In options on the MVCS menu, or by clicking the Check Out or Check In toolbar buttons. You cannot uncheck the Program repository.

#### **Importing Programs**

When you import an application that has programs, you must check out the Program repository. When importing a Magic eDeveloper V9.3 export file, Magic prompts you to check out the Program repository. If you do not check out the Program repository, or if the Program repository has already been checked out by another developer, Magic issues a warning that the import process cannot be performed.

When you import an application from a previous Magic version, the import process cannot detect the programs included. You will only be prompted when Magic, through the import process, finds a program. If you do not check out the Program repository or if the Program repository has been checked out by another developer, Magic issues a warning that the import process cannot be performed. The import process will fail and the application will be rolled back.

#### **Argument Matching**

Due to team development modifications, the Argument list of a Call operation can only display a maximum of 255 expected arguments.

### *Table Control – Last Divider – New Property*

The last divider property determines whether the last divider of the table control, mainly its anchor on the title bar, is displayed or not. If you set this property to No, the last divider of the table will not be displayed.

### *Magic Broker – Load Balancing Enhancements*

The Magic broker load balancing mechanism has been improved to provide better load balancing between the available processes. The mechanism has been improved so that requests will be directed to the engine that has the best performance. If more than one engine has the best performance, requests will be directed to the engine among those of equally good performance that keeps the least number of active contexts.

### *Magic toolkit palettes – Switch panes*

The toolkit action of switching panes (CTRL+TAB) has been modified to switch between all opened palette windows and not just between the workspace and the navigator.

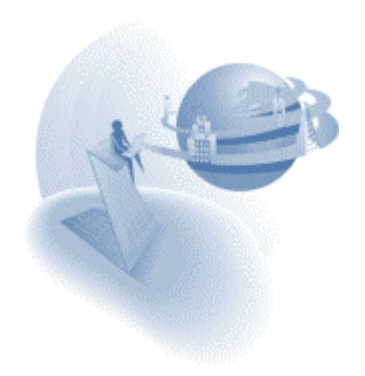

## *Input/Output – New properties for Right-to-Left (RTL) applications*

Two new properties have been added to the IO definitions of File and Printer. These new properties are relevant for Right-to-Left (RTL) applications.

### **Visual to Logical**

The Visual to Logical property controls the visual to logical conversions of the processed data. When this property is set to Yes, in the output process each field is converted from logical to visual and the entire line is converted from visual to logical.

When this flag is set to No, no conversion of visual to logical or vice versa will be performed.

### **Flip Line**

The Flip Line property controls the flip of the entire line when it is exported or imported. When set to Yes, the line is flipped. When set to No, the line is written or read as is.

This property is relevant only when the Visual to Logical property is set to Yes or evaluates to a True value.

When the Visual to Logical property is set to No, this property is disabled.

The default value of this property is No.

## *Magic Toolkit Palettes – New Settings*

Three new environment settings enable you to customize the behavior of the toolkit palettes:

- Floating palettes always on top
- Dockable palettes
- □ Single expand palettes

For more information on these environment settings, refer to the eDeveloper Reference Guide.

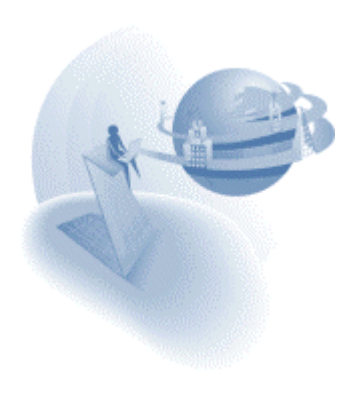

### *Security Mechanism – Directory Service Support*

Magic lets you set user security settings using directory services. Magic reads all groups that a user belongs to and matches these user groups with groups defined in the standard Magic security file. If a match is found, all the rights that belong to that group will be granted to the user.

It is important to note that under this schema, there is no need to define individual users in the Magic security file, only groups.

Setting the environment parameter of 'Logon' to 'Directory' activates this option. Once set to 'Directory', the logon to the Magic engine is performed automatically according to the user who is currently logged on to the network.

A new environment setting lets you define a binding string that is required for Magic to work with the directory service:

#### **Directory Binding String**

#### *Setting/Environment/External*

The Directory Binding string is used to bind into the directory service. During the binding process, Magic automatically concatenates the operating system username to the string and attempts to bind into the operating system.

The syntax for Win32 binding is:

WinNT:[//DomainName/[ComputerName/[ObjectName[,className]]]]

Due to the fact that not all operating systems have active directory support installed as a default, a new DLL file is provided to support active directory by Magic . The DLL file, Mgactdir.dll, is installed during the installation process.

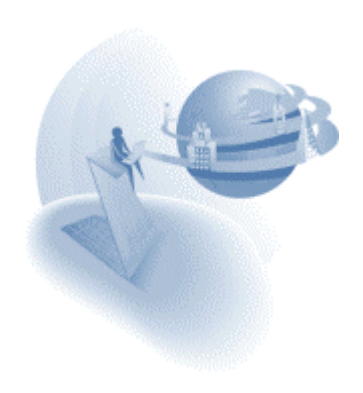

## *External Event – Invoking the Magic process externally*

A new event has been added called "External Event". This event enables easier integration between Magic and external programs running on the same computer, by enabling Magic to receive and process events and data from external programs.

#### **Using Windows API**

Raising an external event in Magic is done using a SendMessage window API command with the WM\_COPYDATA message type. This message contains a pointer to a COPYDATASTRUCT structure. Magic places these parameters into the event queue, and the handler receiving the event receives its parameters.

COPYDATASTRUCT Format - This structure contains the three members listed below:

- *dwData*  number indicating the number of parameters sent
- *lpData* pointer to a buffer containing the parameters
- *cbData* length of data in lpData.

Parameters - The parameters placed in the cbData member are placed as null terminated strings in the buffer. Magic accepts four types of parameters:

- -A Alpha parameter
- -N Whole numeric parameter
- $\Box$  -F Floating point parameter
- $\Box$  -L Logical parameter (T or F values)

**Example:** Suppose we are to send 4 parameters containing "XXX", 17, True, 643.23. The created buffer should be in the following form:

-AXXX☺-N17☺-LT☺-F643.23☺

Where the  $\odot$  sign, represents a null character.

#### **Defining the handler**

To handle the external event, you need to create a handler on the 'External event' part of the Internal type of events. In this handler you can create the virtual variables that will receive the passed arguments.

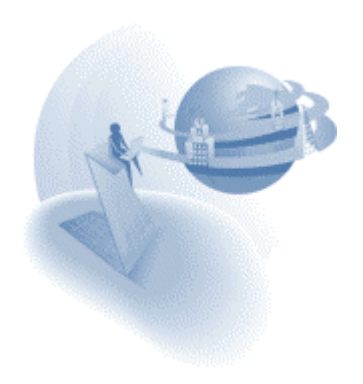

#### **Demo executable and CPP code**

The Magic installation provides an executable file, Msg2mgic.exe, that demonstrates the invocation of the external event in Magic.

Usage: MSG2MGIC [T/R] -[A/N/F/L]=value

T/R - Send a message to the [T]oolkit or the [R]untime version of Magic

Any number of the following parameters may be sent:

- [A]lpha variables
- [N]umeric variables
- □ [F]loating point variables
- □ [L]ogical values using F or T, for FALSE and TRUE

**Example:** MSG2MGIC R –ABill –N123 -LT

Note that this example does not let you invoke the external event in an engine run with a demo license.

You can find the CPP source files of the Msg2mgic executable file at msg2magic.zip

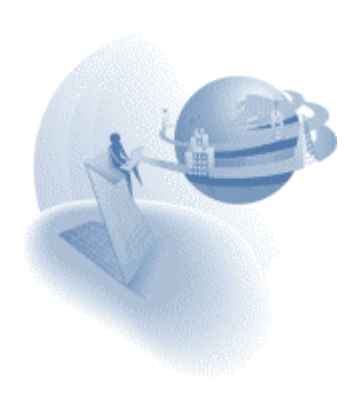

## **IN New Feature**

### *Compression of the Browser Client XML Portion*

The entire browser task logic is transmitted to the browser in an XML format that is part of the HTML result page of the browser task. The size of this portion becomes larger as the task becomes larger, which results in a large HTML file that needs to be transmitted back to the browser.

Since the release of V9.3 SP1, the Magic Application Server can compress the XML to a smaller size, thereby creating smaller HTML files. When the XML is compressed, the browser client module is required to decompress it. This procedure causes a longer initialization time when the browser task is loaded on the browser.

To define the required tradeoff, of smaller files as against short initialization time, a new Magic Specials flag lets you define the compression size you wish to gain:

[MAGIC\_SPECIALS] CompressBrowserXML = nn

For example: If you set this flag to 30 Magic will compress the XML only if the compression will make a reduction of more than 30 Kilobytes. In this way, small HTML files are not compressed and their initialization is not affected. Larger HTML files are compressed to provide quicker transmission of the files, but the initialization of these pages is only affected slightly.

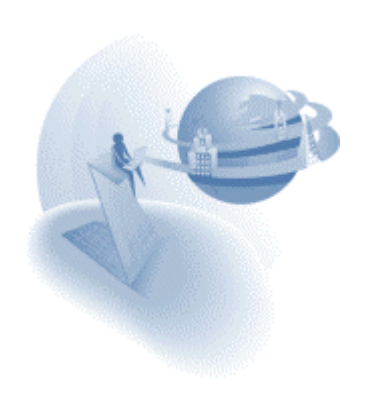
**eDeveloper 9.3 Service Pack 2** 

# **IM Important Notes**

#### *Web Services Provider - Release*

The Web services provider feature has been released for deployment. For more information on Web Services support see the eDeveloper Reference Guide.

#### *Supporting the JBOSS Platform for EJB*

Magic eDeveloper lets you produce EJB components for a Magic application and for the JBOSS platform. When EJBs are created by Magic's Component Builder an additional directory is created for the JBOSS platform. You can find the files required for deploying a Magic EJB in this directory.

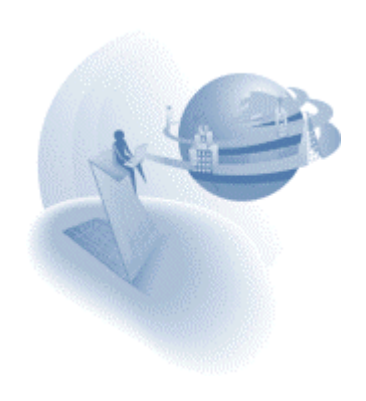

# **A** Behavior Modifications

### *Team Development – Handling requests in toolkit*

Every request sent to a Magic engine logs on according to the following rules:

If the request carries details of user name and password the request will log on according to the user information, otherwise the user name and password defined in the requester INI file are used for the logon procedure. If the no user details are set the request will be handled with no user logged on.

When working in team development environment this is significant since you would expect that requests will work on the objects of the application that were checked out and modified by your user.

A request that carries no user name to log on to the Magic engine is executed with no user logged on, hence the request cannot access the objects checked out by your user. To have a request log on to the Magic engine by your user you should define your user name in the requester INI file (mgreq.ini) both in the Magic working directory and the directory of the requester.

Username = [Your user name] Password = [Your password]

### *Browser Client - First Record Prefix*

The first Record Prefix handler of the first record, which is executed at the beginning of the task, used to be executed on the server side just after the Task Prefix handler. Other Record Prefixes were executed on the client side. In eDeveloper 9.3 SP2 the first Record Prefix is now executed on the client side when the page is displayed and becomes active. In this way the execution for all Record Prefix handlers is the same.

#### *Multi-marking - Asynchronous Events*

Asynchronous events are ignored if they are triggered while the Magic task is processing the marked records. This means that if during the multi-marking handling process an event is raised asynchronously (For example: a Raise event operation with Wait=No, triggered by a key combination, a timer event, or an expression event) this event is ignored and will not be handled either during the process or after it is completed.

However, if during the multi-marking handling process the handler calls another task, such as online, batch or browser, then any asynchronous event raised within the called task will be handled as usual. If an asynchronous event was raised in such a task and remained in the event queue, when the engine returns to the multi-marking process the event will be ignored.

#### *Multi-marking - Reposition After Modify*

When the Reposition after modify environment setting is set to work (=Yes), and records are modified during the multi-marking handling process, the reposition will only occur at the end of the multi-marking process. In this case the record marking will be cleared.

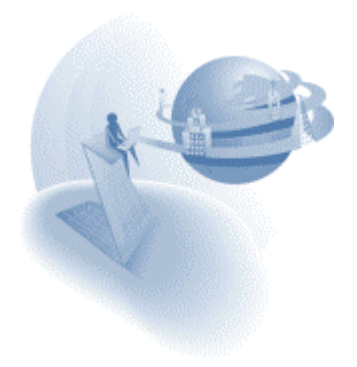

# *Cross-reference Results*

Newer cross-reference results are entered at the top of the X-ref result list in the Navigator.

# *Loading Recursive Components*

Magic does not allow the loading of a component that refers to its container application, or if one of the component's nested components refers to the container application. For example: Application A cannot load and use Component B if Component B's application has Application A loaded as its nested component.

The following message is displayed when an application that has this kind of recursive reference is loaded:

Application file cannot be opened due to recursive components.

The components that failed to load due to this constraint are not accessible for the container application both in Toolkit and at Runtime, as though the component's application file cannot be found.

# *Field Model Selection List*

The field model selection list has been modified and displays two additional columns:

- □ Attribute Displays the field's attribute.
- □ Picture Displays the field's picture.

# *Data Control Range Expression Defined on a Local Variable*

The ability provided in V9.20 SP1 to define a data control's range expression from the local variable has been removed.

If you import a program in which local variables are defined in this manner, the defined range expressions will be set directly on the controls that refer to the variable. This is will be done only when the controls are of the same task and the range property of the controls is inherited.

The same modification occurs when you enter this kind of program without importing.

# *Closing the Main Program at Runtime, Within Toolkit*

When the main program is closed in toolkit mode while being run at runtime, the application will not be closed. Instead the application will switch back to toolkit. This is relevant when you initially open the application in runtime, or when you switch to runtime by pressing CTRL+T or when you press F7 to run the APG.

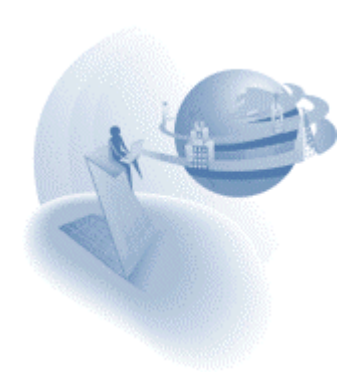

### *X-Ref, Find & Replace, Find Text, and Replace Text*

The X-Ref, Find & Replace, Find Text, and Replace Text utilities look for the specified object or text only in broken properties. Properties that inherit the searched text or the reference to the searched object will not be included in the search results.

#### *Raise Event - Default Wait Parameter*

When a new type of event is selected in the event selection dialog from and an expression is not set for the wait parameter, Magic automatically sets the value as follows:

For an internal event type the Wait property is set to 'No', for other event types Wait is set to 'Yes'.

### *Browser Client - Persistent Applet*

The Persistent applet of the browser client has been improved to suit the security scheme of the browser. With the new persistent applet the Launcher.cab file used to load the persistent applet is no longer required for providing applet persistency. Only the signed applet is required. As a result the Launcher.cab file is not provided with the installation. There is now only one confirmation dialog for the signed applet. If you confirm the signed applet using the Yes option the dialog will not open even after you close and re-open the browser, until the next version of the applet.

#### *Bottom Placement of Table Control in Create Mode*

The table control is affected by bottom placement when you add or remove table rows in Create mode.

#### *Multi-marking with Scrollbar*

Using the scrollbar for navigation while pressing CTRL preserves record marking.

#### *Removing the 'Record is no longer in view' Message*

The 'Record is no longer in view' message is no longer displayed when you perform the View Refresh event, and the last parked record cannot be parked on.

**Note:** The message still appears if you cannot park on the previous record after Screen Refresh and Record Flush.

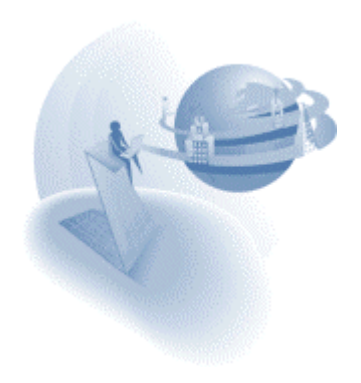

# *Event Selection Dialog*

The behavior of the Event selection dialog has been modified to provide a faster selection of events.

The event selection dialog is available in the following locations:

- 1. Handler level
- 2. Raise event operation
- 3. Push button control Raise event property
- 4. Menu Event menu type

### **Default Event Type**

When the event dialog is opened for the first time, within the current toolkit session, the Event type will be 'User'.

#### **Keep Last Used Event Type**

When you open the Event selection dialog again the event type will be the last selected event type in the current toolkit session.

### **Automatic Zoom**

When you move to the Event field and the field is empty Magic will automatically zoom, if zoom is applicable, and do the following:

- 1. System: will open the Key Definition dialog
- 2. Internal: will open the Action list dialog
- 3. User: will open the Event list dialog.
- 4. Timer: there will be no zoom.
- 5. Expression: will open the Expression editor.
- 6. Error: will open the Error list dialog

#### *Soap Server Definition*

When the Magic engine is instructed to load the SOAP gateway, through the mgreq.ini file in the engine's working directory, Magic automatically creates this server entry in the servers list: 'DEFAULT SOAP SERVER', with the type as 'SOAP'. You do not need to manually create a SOAP server entry.

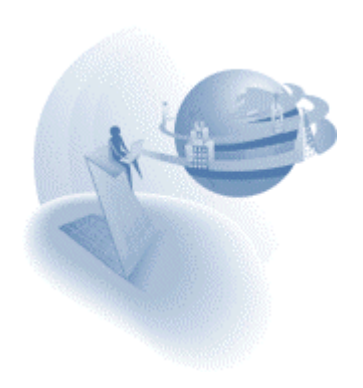

### *Modal Window – rules*

Below are three basic rules of modal GUI display forms

#### **Opening Another Window**

When you call a task from a modal window task, where the task form's modal property is set to Yes, the window of the called task will be opened as Modal, regardless of the new task window's modal property value.

#### **Close window=No**

A modal window task cannot keep the window opened after the task is terminated (Close window=No). A modal task window ignores the close window property and always treats this property as set to Yes.

#### **Child Window=Yes**

A child window cannot be modal. Magic will open any child window as modeless even if it is set to be modal or its parent task is modal.

### *Temporary SQL Table Names*

Temporary SQL table names are created for resident tables, direct SQL tasks (result tables), and for sort operations prefixed by  $\tt{TEMP}_$ , as opposed to being prefixed by  $\tt{T}_$ .

#### *Task Generation - Skipping the Component's Main Program*

When you execute the program of a Magic component, the component application's main program takes part in the Magic runtime task tree.

However, when you refer to a task's resources and information using functions like LEVEL, STAT or EOF the component's main program is not counted in the task generation. For example: if Task A calls Task B of a component, the function LEVEL(1) will refer to task A and not to the component main program.

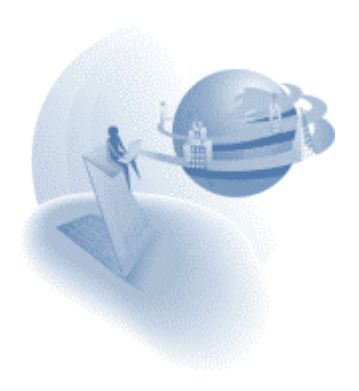

# **K** New Features

# *Browser Client - Invoking Help*

The Magic Help event is raised implicitly when you activate Help action on the browser, for example pressing F1 or CTRL+F1. When the Help event is raised a new Help window opens displaying the URL of the defined Help screen. The browser's help window will not be opened. If you request Help, and no help screen is assigned to the parked HTML control or is defined for the browser task form, the browser internal help window opens.

General characteristics of the Help window:

- 1. The Help window is a browser window designated for Help pages.
- 2. The Title of the Help window is always 'Help Page'.
- 3. The Help page window is opened in its last position.
- 4. When you click back on the task, the Help window remains open.
- 5. All help pages are opened in the same window. This means that the second help page opened replaces the content of the current Help page window and will not open a new window.

You can download a sample application that demonstrates this new feature from Browser Client Help Activation.zip.

### *Browser Client - Integrating with External Modules*

Magic can already call any external script using the CALLJS function.

Magic eDeveloper now also allows an external script to call Magic by raising a Magic event and to pass arguments to the event.

#### **MGExternalEvent Function**

A new function provided by the Browser Client JS module lets you invoke the Magic External event from an external script module that is executed on a Magic browser client page. Once this function is executed the External event is added to the Magic event queue. When Magic polls for events it handles the External event like any other Magic event. You can also use this function to pass arguments to the handler in Magic that handles the External event.

For more information on this function, refer to the eDeveloper Reference Guide.

You can download a sample application that demonstrates this new feature from Browser Client External Integration.zip.

# *Browser Client - Mouse Wheel Support in Tables*

The table control of a browser task will scroll through the records when the mouse wheel is used. This is only supported by Internet Explorer 6.

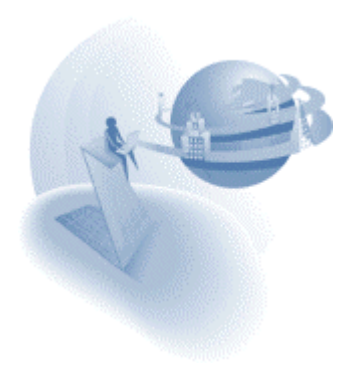

### *Browser Client - Calling Batch Tasks*

The browser task supports calling batch tasks that send output to the requester IO. Calling a batch task that produces an HTML form or a merge form to a requester IO will result in displaying this output in a browser window as defined in the destination property of the Call program, Task or Exp operation.

Any destination frame defined in subsequent call operations to other batch tasks will be disregarded. Only the destination frame defined in the call operation to the batch task in the browser task will be used.

#### **Batch Within the Current Context**

The batch task that is invoked by a Call program, Task or Exp operation is run within the active context of the calling task. This means that all the context resources, such as variables, task tree, global parameters, memory tables, and transaction, are available to the called batch task. Any modification made to the context resources will be kept in the context when the batch task is completed.

#### **Modeless Window**

The window of the batch task's result output cannot be modal. It is always opened as a modeless window.

#### **Result Window Out of Context**

The result page opened when the batch task is completed will be out of the originating context.

#### **Output from Nested Batch Tasks.**

The output to the requester can be produced by the immediate batch task that is called from the browser task, and also by a batch task that is a descendant of the first called batch task. The output will be returned to the client only when the immediate batch task is completed.

#### **No Output, No Window**

If you run a batch program that produces no output to the requester, a page will not open.

You can download a sample application that demonstrates this new feature from [Browser\\_Client\\_Calling\\_Batch.zip.](http://v9product:PrEver983@ftp.magicsoftware.com/v9product/samples/Browser_Client_Calling_Batch.zip)

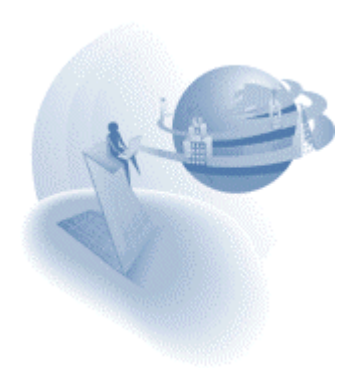

### *Browser Client - Flow Monitor and Context Change Notation*

The Flow Monitor registers the change of a context and uses alternating background colors to distinguish between the contexts. See the eDeveloper Reference Guide for more information on the Flow Monitor.

# *CTRLGOTO - New Function*

The CTRLGOTO function lets you park on a defined control as part of your application logic. See the eDeveloper Reference Guide for more details on this function.

You can download a sample application that demonstrates this new feature from [CTRLGOTO.zip.](http://v9product:PrEver983@ftp.magicsoftware.com/v9product/samples/CTRLGOTO.zip)

### *Property Sheet Automatic Handling*

This new environment setting lets you decide if the property sheet should be opened and closed automatically depending on its relevance. See the eDeveloper Reference Guide for more details on this setting.

### *Application Server Priority*

This new setting defines the priority of the Magic engine as an application server. See the eDeveloper Reference Guide for more details on this setting.

# *Mail Connection and Operation Timeout*

Two new environment settings, Mail connection timeout and Mail operation timeout, set the timeouts for the various mail functions. See the eDeveloper Reference Guide for more details on this setting.

#### *Select All Controls in Form Editor*

The Select All form editor command selects all the controls of the form.

For a static control, if the form is in Edit mode, the Select All command will select the entire text of the control and not the form controls.

# *Select all Choice Control Layer Controls*

Clicking a choice control, such as a Combo box, Radio button, or Tab & List box, while pressing the ALT key selects all the controls that belong to the current layer of the control.

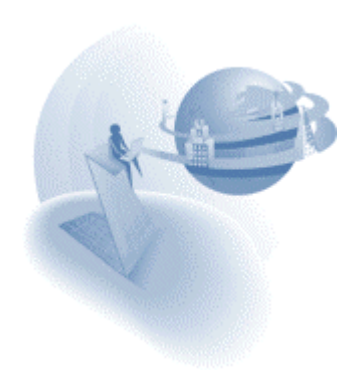

### *Browser Task - Enabling Move/Repeat/Overwrite in HTML Controls*

The Move entry, Repeat entry and Overwrite entry actions are enabled in the HTML control list of the Browser form.

### *Edit Control: Show Scroll Bars - New Property*

The new Show Scroll bars property has been added to the Edit control of a GUI display form. This property determines whether to display a Horizontal scrollbar and a Vertical scrollbar according to the properties: Horizontal scroll and Vertical scroll.

# *Table Column - Unicode Support*

Magic eDeveloper table columns can be defined as columns stored as Unicode. By setting the Character set to use (Char. Set) as Unicode, Magic automatically translates the Unicode data to ANSI data when the data is read, and translates the ANSI data to Unicode data when the data is written to the database.

#### **Get Definition**

If the SQL type is of Unicode, the Char. set property is set to Unicode when getting the definition of a table.

#### **Creating a Table**

If no SQL type is defined and you are creating a table with columns set to Unicode, the column will be set as NCHAR.

**Note:** The Unicode option is supported for Microsoft SQL Server® and Oracle®.

#### *F11 and F12 Keys Support*

Magic now also supports the F11 & F12 key combinations. The supported combinations are: F11, F12, CTRL+F11, CTRL+F12, ALT+F11, ALT+F12, SHIFT+F11, and SHIFT+F12

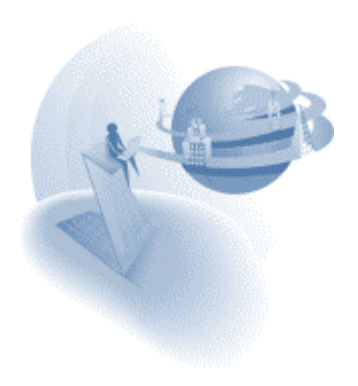

# *XML Direct Access Support*

You can use Magic's new XML functions to easily access XML documents via a Magic application. These functions let you:

- 1. Receive the data of the various XML objects using the XMLGET function.
- 2. Check the existence of an XML object using the XMLEXIST function.
- 3. Find an XML object using the XMLFIND function.
- 4. Count the occurrences of a given XML object using the XMLCNT function.

For more information on the syntax of the XML functions and how to use them see the eDeveloper Reference Guide.

You can download a sample application that demonstrates this new feature from [XML\\_Direct\\_Access.zip.](http://v9product:PrEver983@ftp.magicsoftware.com/v9product/samples/XML_Direct_Access.zip)

### *Form Repository: Child Window Property - Enhancement*

The Child Window property has been modified so that it can be defined by an expression. You can only set an expression for this property from the property sheet and not from the child window column. This property expects a Boolean return value. The expression is computed when the form is opened before the task prefix.

### *Hyperlink Dialog - Enhancement*

The Hyperlink dialog has been modified and now lets you define expressions for the following fields: System, Program, and Destination.

# *Modified Decimal Separator Support*

When you set this Magic Specials flag as follows:

[MAGIC\_SPECIALS] SpecialModifiedDecimalSeparator = Y

Magic returns the decimal separator character defined in the Magic.ini file whenever the point key is pressed, either on the main keyboard or on the number pad, only when you are parked on a numeric field.

**Note:** The replaced decimal separator character is defined in the Magic environment and not as defined by the machine's regional settings.

# *Web Services Consumer - Call Web Service Assistant*

The Call Web Service operation helps you query the available methods of a given web service (WSDL) to automatically produce the desired call operation. For more information on Web Services support see the eDeveloper Reference Guide.

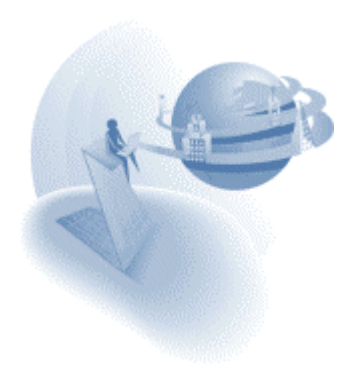

### *Web Services Consumer – HTTPS support*

The Call Web Service operation now supports web services provided over a secured HTML transfer protocol (HTTPS)

### *Windows Compiled HTML File Support*

The Windows Help entry type now also supports the Windows Compiled HTML help format: .chm. To use a Compiled HTML file just enter the .chm file name and location in the Help properties.

**Note:** Only these HTML commands are supported: Context, Contents and Quit. The other HTML commands are regarded as Contents.

# *Directory Binding String - LDAP Support*

The Directory Binding string, found in Settings/Environment/External, which used to work with directory services for automatic logon, now supports LDAP.

The Directory Binding string is used to bind into the directory service. During the binding process, Magic automatically concatenates the operating system username to the string and attempts to bind into the operating system.

The syntax for LDAP binding is as follows:

LDAP://HostName[:PortNumber][/DistinguishedName]

The syntax for Win32 binding is:

WinNT:[//DomainName/[ComputerName/[ObjectName[,className]]]]

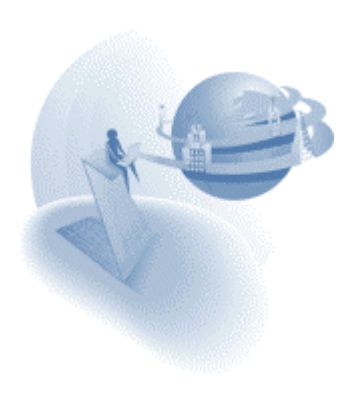

#### **IM Important Notes**

### *Enhanced Security File*

The Magic security file has been enhanced to allow longer user names and passwords. The new structure of the security file provides a 30-character long User ID and a 20 character long Password.

If you use the new security file structure, you cannot use security files from previous versions with Version 9.3 SP3.

#### **Converting an existing security file to the new structure**

Magic eDeveloper 9.3 SP3 provides a command line utility that lets you convert an existing security file to the new structure. The name of this utility file is Usrupd.exe.

The usage syntax is:

usrupd.exe <input filename> <output filename>

where: input filename is the original security file name, and output filename is the new security file name

#### **Team Development**

If you develop your Magic application in Team Development mode, note that the Team Development mechanism does not support User IDs longer than 10 characters.

#### *Interactive Web Application – Known Problems*

#### **Incorrect Status of Progress Bar**

The Internet Explorer progress bar may show an incorrect status when pages are opened. This is a known problem of Internet Explorer that has been acknowledged by Microsoft.

#### **Void Hyperlinks Over Slow Connections**

Hyperlinks that require no actual URL may usually be set to open a void URL using the "javascript:void(0)" script. When such a hyperlink reference is set for the hyperlink directly on the HTML page, the client may get stuck if these hyperlinks are clicked while the browser client page is loading over slow connections. To avoid this, it is best to define the "javascript:void(0)" hyperlink in the Hyperlink property of a Hypertext control in the Magic toolkit instead of defining the hyperlink directly on the HTML page using the HREF attribute.

#### *NSAPI Requester – Cease of Support*

Due to the fact that there is no reported use of the NSAPI requester, starting from Magic 9.3 Service Pack 3 the NSAPI requester will no longer be provided and starting from Magic 9.3 Service Pack 4 the NSAPI requester will no longer be supported.

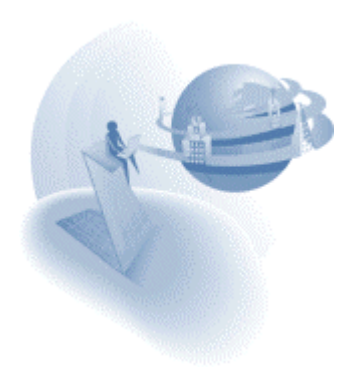

# **A** Behavior Modifications

# *Removing the System Logon FULL Option*

The Full option of the System Logon environment setting has been removed.

# *Directory Binding String*

The Directory Binding String is required to direct the Magic engine to the relevant directory service when the System Logon environment setting is set to Directory.

This string is no longer defined in the Magic environment, and it must be set by a secret name of the security file. The Directory Binding String should be defined as the translation of the reserved secret name Directory\_Binding.

**Important note:** When you set the System Logon environment to Directory, no manipulation of the Magic security file is allowed.

### *Browser Client – Nested Deferred Transactions*

A browser client task opened in a modeless state, either by setting its Modal property to No or by opening it in a frame, cannot have its transaction mode set to Nested Deferred. Only the options Deferred or None can be set for a modeless browser client task.

# *Browser Client - Task Suffix Execution*

The task suffix is now executed on the client side instead of on the server side, as in previous versions.

#### *Browser Client – Default Chunk Size*

When no chunk size expression is defined in a browser task, Magic sets a default chunk size value according to the following rules:

If no Main table is defined for the task, the default chunk size value is set to 1.

If a Main table is defined for the task, the default chunk size value is set to 30.

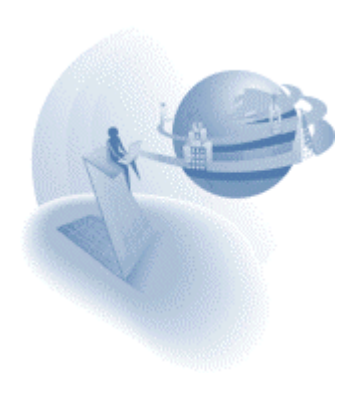

# **IM** New Features

### *Browser Client – Handling IFRAME in Runtime*

The Magic browser client modules fully support the execution of browser tasks within an IFRAME control.

### *Browser Client - Indication of Server-Side Activity*

The running browser task indicates server-side activities by changing the cursor to an hourglass shape. The cursor shape is changed back to the default when the server-side activity is completed.

#### *Browser Client - Support View Refresh and Relocate in Subforms*

Up until 9.3 SP2, when one of the variable arguments was modified in a recomputed subform, the subform would only refresh its view according to the new range criteria. Starting from 9.3 SP3, the subform also relocates a record according to the new locate criteria when it is recomputed.

### *Transaction Mode – None*

A new option of None has been added to the Transaction mode task property. See the eDeveloper Reference Guide for more details on this option.

#### *Browser Client – Additional Browser Client Module*

The browser client modules have been enhanced by an additional COM object module. The COM object module, named Mgbccom9.cab, is provided in the Scripts directory of your installation. This additional COM object module greatly enhances the performance of browser client tasks.

The COM object is automatically added to the browser when it opens the browser client application for the first time. The browser issues a confirmation dialog that requires the end-user to confirm using the COM object.

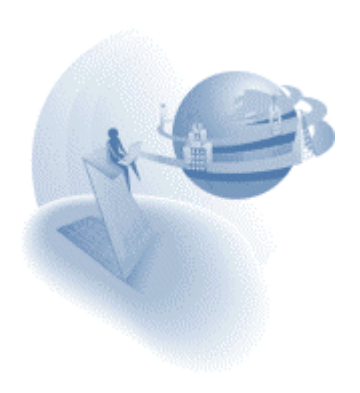

**eDeveloper 9.3 Service Pack 4** 

# **A** General Notes

#### *Intersystems™ Caché™ DBMS is not supported*

Magic eDeveloper no longer supports the Caché DBMS.

The Caché gateway and the installation are no longer provided.

A Magic application can still work with Caché databases through ODBC.

### *APPOWER – Module Removed*

The APPOWER utility that accompanied the Magic eDeveloper toolkit is no longer supported. The installation of Magic eDeveloper Version 9.3 SP4 will remove previous installations of the APPOWER utility

#### *New HTML Help system*

The Magic eDeveloper's internal help system is now in CHM format. The help system's updated interface provides enhanced search capabilities.

The Magic installation will automatically update your Magic.ini file to the location of the updated help file. If the default Magic.ini file is not used, set the Help file environment setting, located under Settings\Environment\External Files, to the Mghelpw.chm file.

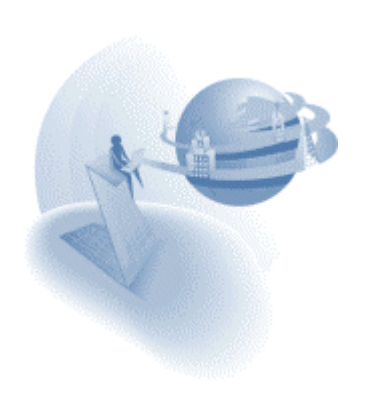

# **A** Behavior Modifications

# *Window Display of Program Opened Through Parent Task Handlers*

In Previous versions of Magic eDeveloper the child window of programs that were called from a parent task handler were not displayed and handled correctly. The child window of a program called form a parent task handler used to be handled as a direct descendant to the parent task window instead of being handled as a direct descendant to the task that raised the event. This behavior has been corrected in Magic eDeveloper 9.3 SP4 so programs that are called from a parent task handler are handled as direct descendants to the task that raised the event.

The corrected behavior of Magic eDeveloper 9.3 SP4 may affect existing application that relied on the previous wrong behavior. The effect of this change may be child window programs that appear either as being displayed more times than expected or as being displayed in a different location than expected.

You may download a sample application that demonstrates the corrected behavior and its effect using this link: [020\\_ChildWindows.exe](http://v9product:PrEver983@ftp.magicsoftware.com/v9product/samples/020_ChildWindows.exe)

### *Floating Windows Startup Position*

In previous Magic eDeveloper versions, floating windows were always opened as centered regardless of the Top and Left properties of the form.

Floating windows could only open as defined by the form's navigational properties if the following flag was entered to the Magic.ini file under the [MAGIC\_SPECIALS] section:

[MAGIC\_SPECIALS]

SpecialCenteredFloatingWindow=N

Along with the Startup Position, a new GUI Display form property, the SpecialCenteredFloatingWindow default setting has been changed to No.

If your application depends on Magic to automatically center all floating windows, you can have the SpecialCenteredFloatingWindow=Yes.

If you already have the SpecialCenteredFloatingWindow=No, your application will not be affected. You can remove this flag from the Magic.ini file.

# *Shared Resident Table Support for the Application Server*

In previous Magic eDeveloper versions, the background application server engine loaded the resident tables of the same application for every new engine context.

A table is loaded as a resident table is in the read-only access mode, where the same instance of the resident table can be shared by all contexts handled in the same application server.

In Magic eDeveloper 9.3 SP4, each resident table is loaded only once and is shared by all engine contexts that are handled in the same application server process. This modification greatly improves the performance of applications that use resident tables and reduces the use of memory resources.

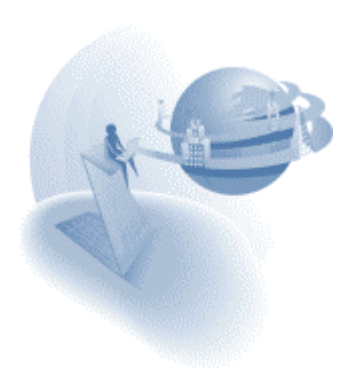

# *Active-X Control – Loading and Handling*

In previous Magic eDeveloper versions, OLE controls that were set to display Active-X classes were handled by Magic as an OLE control and not as an Active-X control. This caused the following behavior:

- 1. The Active-X control was not automatically loaded. It could only be loaded through the Insert Object operation or by updating the control by using a pre- defined Blob data item containing the Active-X persistent data.
- 2. The Magic runtime engine occasionally crashed due to handling an Active-X class as an OLE control.
- 3. The end user could not activate the interface of an Active-X control.

These problems have been fixed in Magic eDeveloper Version 9.3 SP4.

**Important Note:** Active-X controls that were initialized by a pre-defined Blob data item containing Active-X persistent data cannot be used in SP4. You should remove the initialization sequence by disabling the update operation or by simply removing the file by which the blob variable is updated.

# *Default Settings for New Batch Tasks*

Most batch tasks usually have the Allow Options property and the Open Task Window property manually modified from Yes to No.

Now the default value of this property has changed from Yes to No.

# *The Link Left Outer Join Operation Supports the ISAM DBMS*

The Link Left Outer Join operation is relevant only to RDBMS and is not specifically relevant to the ISAM DBMS, and therefore Magic did not define the Link Left Outer Join operation for tasks that handle ISAM tables.

Magic eDeveloper now lets you define the Link Left Outer Join operation for tasks that handle ISAM tables as a Link Query operation.

This updated feature makes Magic eDeveloper more flexible when working with different DBMS systems, and enables you to define the Link operation of a task to work as Left Outer Join for RDBMS tables and as Link Query for ISAM tables.

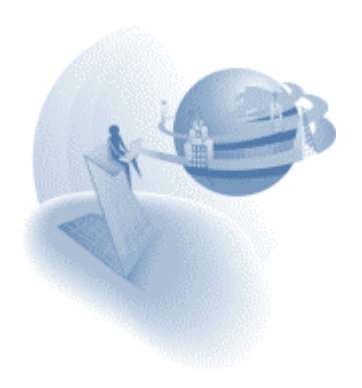

# *Form Display of a Closed Task*

When a task in the Create mode is closed while keeping its window opened can be instructed to either compute the initial and default values of the variables and the expressions of the controls or not.

A new special flag provides the two modes of handling a form of a task as described above.

[MAGIC\_SPECIALS] SpecialPaintFormInCreate= Y/N

When this flag is set to Yes, all the variables' initial and default values are computed and all the controls' properties based on expressions are computed as well.

When this flag is set to No, all the variables' initial and default values are not computed and all the controls' properties based on expressions are not computed as well.

The default value of this special flag is No.

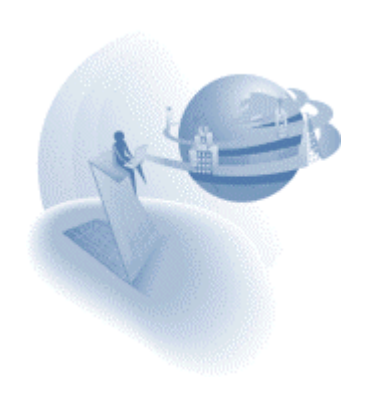

# **A** New Features

### *XML Component Generator*

Magic eDeveloper lets you handle any XML file for which an XML schema exists. Open the XML Component Generator tool by selecting the XML Generator option, from the Options\Components menu, to create a component application that can access and handle XML information.

For more information about the XML Component Generator, please refer to the XML Component Generator chapter in the Reference Guide.

**Note:** The XML Component Generator of 9.3 SP4 is not yet supported for a right to left oriented toolkit.

#### *Variable Selection optimization*

A variable list, opened in a task, will park on the first variable of the current task if no other variable is selected.

### *Property Sheets Support Marked Rows*

Magic eDeveloper lets you handle the properties of objects listed in a table and supported by the property sheet. Such objects are Models, Columns, Local Variables and HTML Controls.

You can set the same property value to several columns by multi-marking the relevant column rows for the value set in the property sheet.

#### *Direction Option in the Flow Monitor Find Dialog Box*

The flow monitor Find dialog box lets you set the direction by which the flow monitor searches for a string.

#### *Control Change – New Event*

The Control level handler for online programs supports the Change event. The Change event is triggered when the end user modifies the control value, and lets you better handle each task field and respond to the end user's input. The Control Change event is not supported in browser tasks.

You may download a sample application that demonstrates this new feature using this link: 017 Control Change.exe.

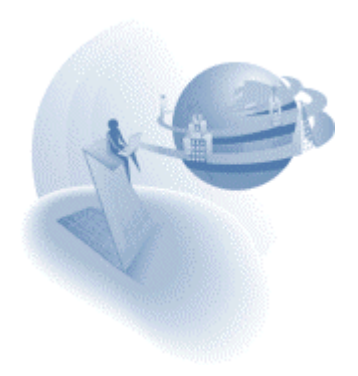

# *ASTR – New Function*

The ASTR function lets you apply an alpha picture to a string value.

For more information about the ASTR function, please refer to the Expressions chapter in the eDeveloper Reference Guide.

You may download a sample application that demonstrates this new feature using this link: [015\\_ASTR.exe](http://v9product:PrEver983@ftp.magicsoftware.com/v9product/samples/015_ASTR.exe)

# *HTTPS Support in HTTPPOST & HTTPGET functions*

The HTTPPOST and HTTPGET functions now support transmissions over a secured HTTP.

For more information about the HTTPPOST and the HTTPGET functions please refer to the Expressions chapter in the eDeveloper Reference Guide.

# *Authentication Support for the HTTP Proxy Environment Setting*

The HTTP Proxy environment setting, under Settings/Environment/External Files, is required when using the HTTPPOST function, the HTTPGET function and Web Services.

If your proxy server requires a user name and password for authentication, you can enter the user name and password in the proxy setting string in the format below:

[username]:[password]@[Proxy Server IP\Host name]:[port number]

For example: myuser:mypass@10.1.1.1:8080

For more information about the HTTP Proxy setting, please refer to the Settings chapter in the eDeveloper Reference Guide.

# *RQHTTPHEADER - New Function*

The RQHTTPHEADER function lets you modify header tokens of any HTTP result. It is primarily used to modify the content type of the result.

For more information about the RQHTTPHEADER function, please refer to the Expressions chapter in the eDeveloper Reference Guide.

You may download a sample application that demonstrates this new feature using this link: [012\\_RQHTTPHEADER.exe](http://v9product:PrEver983@ftp.magicsoftware.com/v9product/samples/012_RQHTTPHEADER.exe)

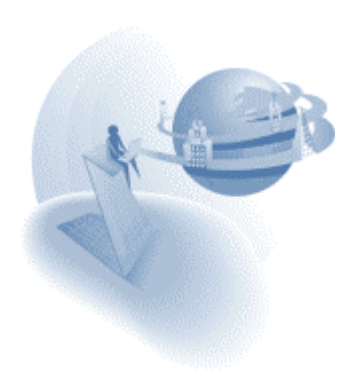

# *HTTPLASTHEADER - New Function*

The HTTPLASTHEADER function lets you retrieve the header information of the last HTTP result by using either the HTTPPOST function or the HTTPGET function.

For more information about the HTTPLASTHEADER function, please refer to the Expressions chapter in the eDeveloper Reference Guide.

# *VARDBNAME - New Function*

The VARDBNAME function lets you retrieve the physical name of a real variable, along with the physical name and the owner name of the table.

For more information about the VARDBNAME function, please refer to the Expressions chapter in the Reference Guide.

### *GUI Form - Placement on Dynamic Dimensions*

Previous Magic eDeveloper versions did not let you define a placement factor and an expression to determine the dimension of a GUI Display control.

In Magic eDeveloper Version 9.3 SP4, this restriction has been removed. When a control's dimension is defined by an expression and a placement factor, Magic automatically handles the expression modification by adding it to the size determined by the placement factor for the form in runtime.

**Note:** The automatic computation of both the dynamic expression and the placement factor is available only for controls that are direct descendants of the form.

#### *TRANSLATE - New Function*

The TRANSLATE function lets you translate a string that contains logical names. The TRANSLATE function also supports the translation of logical names that are nested.

The TRANSLATE function resolves the issue of having to use the recursive INIGET operation for resolving logical names.

For more information about the TRANSLATE function, please refer to the Expressions chapter in the Reference Guide.

#### *MAILBOXSET - New Function*

The MAILBOXSET function lets you specify the mailbox for retrieving messages.

For more information about the MAILBOXSET function, please refer to the Expressions chapter in the Reference Guide.

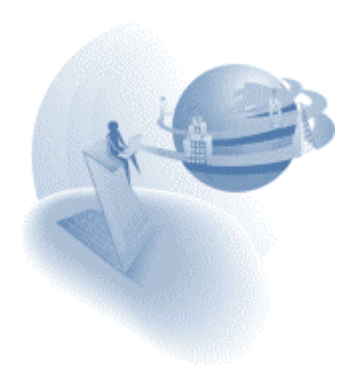

# *MAILLASTRC - New Function*

The MAILLASTRC function lets you retrieve the return code of the last mail function.

For more information about the MAILLASTRC function, please refer to the Expressions chapter in the Reference Guide.

# *Optimized Image Loading*

The Magic eDeveloper runtime client has been optimized to cache images to memory, so recurring references of an already loaded image will have the image loaded from the memory and not from the disk.

You can control the maximal memory size allocated for caching images from the Image Cache Size environment setting, located under Settings/Environment/Preferences.

You can set the Check Image Change Time environment setting to Yes to have Magic check the time stamp of each image before it is loaded so updated image files will take effect.

The Check Image Change Time environment setting is located under Settings/Environment/Preferences.

For more information about the Image Cache Size and the Check Image Change Time environment settings, please refer to the Settings chapter in the Reference Guide.

### *Multi-Marking Enhancements*

Magic eDeveloper's Multi-Marking mechanism has been enhanced by the new Multi-Marking events below:

- □ **Mark All** Marks all the records of a task.
- **Mark to Bottom**  Marks all the records from the current record to the last record of the task.
- **Mark to Top**  Marks all the records from the current record to the first record of the task.
- **Invert Marking**  Marks all the records that are not marked and unmarks the records that are marked.
- **Unmark All**  Unmarks all the records of the task.

Note that raising the events of Mark All, Mark to Bottom, Mark to Top, and Invert Marking may require loading the entire task dataview. Raising these events in tasks with a very large dataview may take a considerable amount of time.

You may download a sample application that demonstrates this new feature using this link: 016 MultiMarking.exe

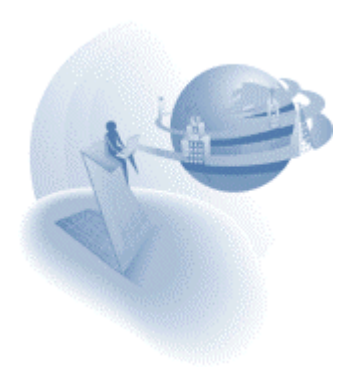

# *Directory Service Support – Enhanced Logon Functionality*

Previous versions of Magic eDeveloper have provided the functionality for logging into Magic by using the operating system's logon state and by retrieving the user's assigned group from the Directory Service to determine the user's rights.

This functionality has been further enhanced in Magic eDeveloper 9.3 SP4 and supports all Logon functionality that can be performed for a defined Domain to further retrieve the roles of a user through a defined Directory Service.

You can set Magic eDeveloper to use a Directory Service from the System Logon environment setting, located under Settings/Environment/System.

When in the Directory mode, any logon procedure (such as the Logon dialog, the Logon function or logging on through a request) will be compared to a defined Domain, and the roles will be retrieved from a defined Directory Service.

For more information about the Directory mode and how to set the Domain Name and the Directory Service, please refer to the Settings chapter in the Reference Guide.

### *Startup Position – New GUI Display Control Property*

The Startup Position property lets you set the task window to open in various pre-defined and automatically computed locations.

The Startup Position property is located in the Navigation section of the GUI Display Form control property sheet.

For more information about the Startup Position property, please refer to the Display Form chapter in the Reference Guide.

#### *Fit to MDI - New GUI Display Control Property*

The Fit to MDI property lets you expand a task window to the entire client area of the Magic window.

The Fit to MDI property is located in the Navigation section of the GUI Display Form control property sheet.

For more information about the Fit to MDI property, please refer to the Display Form chapter in the Reference Guide.

You may download a sample application that demonstrates this new feature using this link: 013 Fit\_to\_MDI.exe

#### *I/O Device - Media of Variable*

The Variable option is used to send and receive a textual variable for output and input forms. This option provides for the storage and exchange of XML files.

For more information about the Variable media type, please refer to the Programs chapter in the Reference Guide.

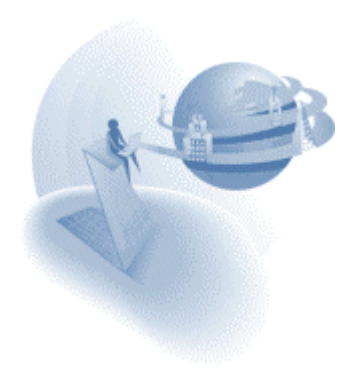

# *Quit - New Event*

The Quit event combines both the Cancel and Exit event.

Note that for this eDeveloper release, the Quit event is not supported by browser client tasks.

For more information about the Quit event, please refer to the Magic Help file.

### *Magic Requester – Additional Settings*

Two settings have been added to the MGREQ.INI file that affect the execution of the requester:

#### **RetryMainTime=XX (default: 5)**

The RetryMainTime determines the time interval for a requester, connected to an alternating Request Broker, to try reconnecting to the main Request Broker.

If the requester is already connected to the main Request Broker, the RetryMainTime setting does not apply.

The time interval is specified in minutes.

For example, when RetryMainTime=15, the requester tries to reconnect to the main Request Broker every 15 minutes. When the main Request Broker becomes available, the requester will connect to it and will disconnect from the alternate Request Broker. If the main Request Broker becomes unavailable, the requester returns to the alternate Request Broker and tries to reconnect to the Main Request Broker every 15 minutes.

When RetryMainTime=0, the requester will not try to connect to the main Request Broker, but will remain connected to the alternate Request Broker.

#### **KeepAlive=Y\N (default: N)**

When KeepAlive=Yes, the Magic Generic Messaging Layer module (mgrggnrc93.dll) lets the system administrator use operating system level settings to control the keep alive intervals for each open connection.

Only a system administrator should determine the settings for the operating system intervals.

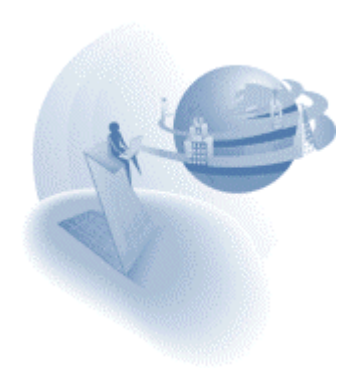

# *Default Storage – New property*

Magic eDeveloper 9.3 SP4 enables you to easily set table columns to be automatically mapped to the expected storage of the underlying DBMS according to the column's attribute and the DBMS gateway in use. This ability adds to the transparency of DBMS portability.

A Default Storage new property is added to table columns. This property is located under the Storage section. The Default Storage property may be set by Yes or No values. When the Default Storage property is set to Yes the column will be mapped according to its default mapping that is determined by the DBMS gateway in use. When the Default Storage property is set to No the column will be mapped according to the column's Storage property. The Default Storage property is also available for virtual variables used in Direct SQL tasks.

The default value of the Default Storage property for newly created columns is No.

The default value of the Default Storage property for Direct SQL task's virtual variables is Yes.

On importing application export files of previous versions, the Default Storage property will be set to Yes if the values of the Stored As, Size, and Definition properties are the same as the default values defined by the underlying DBMS gateway that is set for the table, otherwise the Default Storage property will be set to No.

### *IFRAME Browser Control Support*

Magic eDeveloper lets you use the IFRAME control to handle IFRAME elements on your HTML page.

For more information about the IFRAME control, please refer to the Display Form chapter in the Reference Guide.

#### *Opaque Browser Control Support*

Magic eDeveloper lets you use the Opaque control to handle other HTML elements that are not explicitly handled by Magic eDeveloper as a control in the Magic toolkit.

For more information about the Opaque control, please refer to the Display Form in the Reference Guide.

#### *CALLURL and CALLPROGURL – New Functions*

The CALLURL and CALLPROGURL functions let you activate either a simple URL or a URL that calls another Magic program as a request, which is external to the current browser client context.

For more information about these functions, please refer to the Expressions chapter in the Reference Guide.

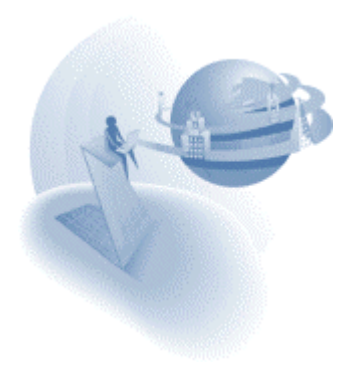

# *Optimized Server-Side and Client-Side Handling*

The Magic operations and functions are categorized into three categories:

- **Client**  The operations and functions that must be executed on the client. The CALLJS function is an example of a client-side function.
- **Server**  The operations and functions that must be executed on the server. The INIGET function is an example of a server-side function.
- **Client and Server**  The operations and functions that can be executed on either the client or server.

The browser client module has been enhanced to optimize the handling of different operation categories by executing the operations, with their functions, for either the client or server, as determined by the next operation.

For example, when a browser client turns to the server to execute a server-side operation, the browser task will continue to execute the handler operations until it encounters a clientside operation.

This mode of execution is performed per handler.

You can view the category of an operation in the toolkit when browsing the task handlers and Operation list. The operation category is displayed on top of the first column in the Execution table. You can turn off the category display by not selecting the Show Handling Info option in the Options menu.

You can also use the Show Handling Info option to display the function category of each function in the Function list.

Note that you can save repeated server-side interaction by placing server-side operations one after the other.

### *Localization of the Browser Client Module*

In previous versions of Magic eDeveloper, all internal runtime messages were in English.

Starting Magic eDeveloper 9.3 SP4, all runtime messages for the active browser client application are displayed in the language specified for the Magic application server by the active mgconstw file.

The MGBCL930\_04XXX.cab has been added to the Browser Client Module file to store locally handled messages. When installing Magic eDeveloper, each selected language will install the required language support file.

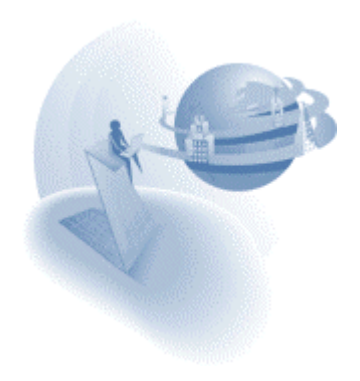

### *Additional Preset Tool Images*

In previous versions of Magic eDeveloper, two preset tool images where supported, the MG\_VCR image and the MG\_EDIT image. By placing these images on the HTML form, the browser client could handle the images automatically and trigger the relevant internal events.

Magic eDeveloper Version 9.3 SP4 supports two additional preset tool images, MG\_CANCEL and MG\_EXIT.

By placing the images that are named MG\_CANCEL and MG\_EXIT on the HTML form, the browser client will automatically trigger the Cancel event when the user clicks on the MG\_CANCEL image and the Exit event when the user clicks on the MG\_EXIT image.

The Magic installation provides the mgcancel.jpg and the mgexit.jpg sample images in the Scripts directory image.

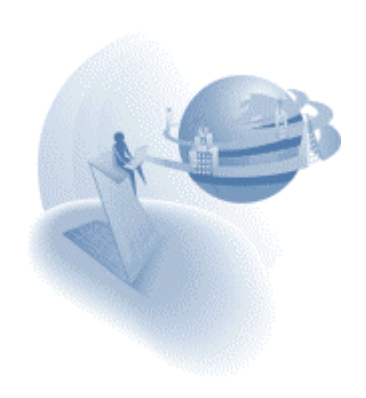

**eDeveloper 9.3 Service Pack 5** 

#### **A Behavior Modifications New Features**

#### *Requester – Handling Numeric Arguments*

Numeric arguments passed to a Magic program using a requester were handled in Magic eDeveloper 9.3 SP4 as pure numeric values.

Magic eDeveloper 9.3 SP5 has reverted the way of handling numeric arguments to have them passed as strings.

The Magic Application Server automatically assigns the passed values to String, Numeric, Logical Date, or Time values.

# *Handling the Numpad Plus Key*

Magic applications that are required to handle the Numpad Plus key may select it as an event in the task handler or in the Magic keyboard mapping file.

You should note that even though the Numpad plus key may be mapped to an internal event or used as a trigger, the Magic task still receives the plus character as keyboard input.

You can instruct the Magic engine to ignore the plus character by setting a Magic special flag as follows:

[MAGIC\_SPECIALS] SpecialNumpadPlusGetCharacter=N

Setting this special flag to No affects the Numpad plus key at all times, even if the key is not handled or mapped to any internal event.

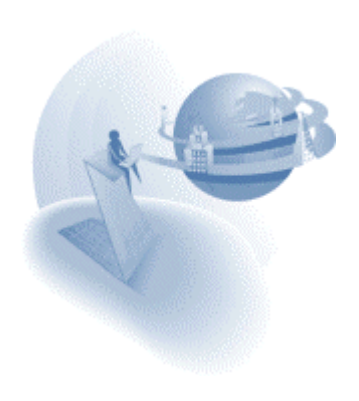

#### **eDeveloper 9.4**

#### **A** Behavior Modifications

#### *New Licenses*

eDeveloper Version 9.4 requires new licenses.

For more information on the new license and how to acquire it, please refer to the Guide to Installation and License Management

### *Mixed Case Function Names*

The function names have been changed from upper-case-only strings to mixed-case strings.

Functions of export files from previous versions are imported properly.

### *Optimizing Environment Settings Management in Enterprise Server Engines*

When a context is created on the Enterprise Server, it loads a copy of the Magic.ini file. Each context keeps its own copy of the Magic.ini file, which means that changes made to the INI file using an INIPUT operation that forces the entry to be written in the INI file will only be loaded by new contexts.

### *Optimizing User File Management in Enterprise Server Engines*

In previous versions whenever a user-related functionality was required, the engine would read the users file directly from the disk or update it.

Starting with eDeveloper 9.4, the users file is loaded to the memory of the engine process, eliminating the IO interaction.

Any modification of the users list, such as evaluating the UserAdd function, results in updating the users file with the updated users list.

The process re-loads the users file every 60 minutes so that it can be updated with any modifications to the users list that might have been introduced by a different engine.

#### *Modifying Location and Size of eDeveloper Window*

In Version 8, you could affect the location and dimensions of the eDeveloper window using INI settings: MDIleft, MDItop, MDIright, MDIbottom

Starting from Version 9.00, the location and dimensions of the windows have been kept in the registry, which did not allow these settings to be automatically modified.

In eDeveloper 9.4 you can override these settings by making additions to the Magic.ini file in a similar way to the way it was done in V8. Any modification introduced to the location and dimensions will still be updated and kept in the registry.

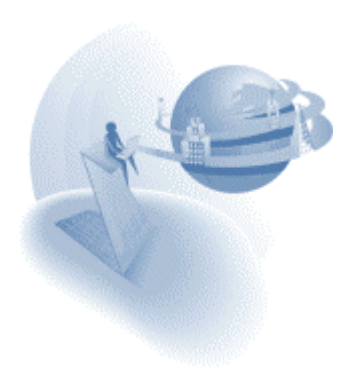

# *Component Builders Modifications*

The Component builder utility of eDeveloper previous versions has been divided into separated builders, where each builder is dedicated to a specific interface (eDeveloper interface, WSDL, EJB and the new COM interface).

The data that was already entered in the previous builder should be separated and converted to enable the new builders to properly handle this data.

If you wish to keep the component builder data of previous versions you should download a [conversion utility.](http://v9product:PrEver983@ftp.magicsoftware.com/v9product/Utilities/Component_Conversion_utility.zip)

### *XML Component Generator Modifications*

The structure of the information stored by the XML Component Generator has been modified.

The data that was already entered in the XML Component Generator of a previous build should be converted to allow the new XML Component Generator to properly handle this data.

If you wish to keep the XML Component Generator data of previous versions you should download a [conversion utility.](http://v9product:PrEver983@ftp.magicsoftware.com/v9product/Utilities/Component_Conversion_utility.zip)

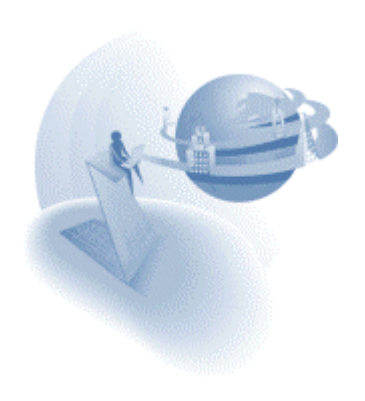

# **A** New Features

# *New Application Option*

You can easily create new applications using a New Application dialog available from the New option on the File menu.

For more information on the New Application option, refer to the eDeveloper Reference Guide.

# *COM Object Support*

eDeveloper provides you with full functionality to handle OLE objects and Active-X controls.

For more information on how to handle COM objects, refer to the eDeveloper Reference Guide.

# *COM Interface*

Any eDeveloper application programs can be executed as COM object methods using a COM interface.

eDeveloper provides a COM interface builder that lets you easily create a COM interface for your applications.

For more information on the COM interface builder, refer to the eDeveloper Reference Guide.

#### *Drag and Drop Support*

You can easily provide Drag and Drop functionality in your applications using the new Drag and Drop support. With eDeveloper 9.4 you can Drag and Drop between an eDeveloper application and other applications, and within a single eDeveloper application.

For more information on the Drag and Drop functionality, refer to the eDeveloper Reference Guide.

# *Tree Control Support*

You can easily display hierarchical data in a Tree format using the new integrated databound Tree control for GUI forms.

For more information on the Tree control, refer to the eDeveloper Reference Guide.

#### *MSMQ Messaging Capabilities*

You can use the eDeveloper Messaging component to take advantage of messaging capabilities via a Microsoft Messaging Queue server.

Note that currently Peek or View Access to MSMQ is not supported.

For more information on the Messaging features, refer to the Magic's Messaging Connectivity Components document.

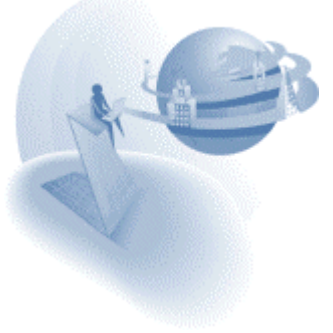

# *JMS Messaging capabilities*

You can use the eDeveloper Messaging component to take advantage of messaging capabilities via any messaging server that supports JMS.

For more information on the Messaging features, refer to the Magic's Messaging Connectivity Components document.

# *MQ Series Messaging capabilities*

You can use the eDeveloper Messaging component to take advantage of the messaging capabilities via the MQ Series messaging server.

For more information on the Messaging features, refer to Magic's Messaging Connectivity Components document.

# *SNMP Monitoring Support*

The enterprise server inherently supports SNMP monitors sending SNMP trap messages. You can also have your application send application trap messages using SNMP related functions.

For more information about SNMP in Magic, refer to the eDeveloper Reference Guide.

# *Java Objects Support*

You can handle and interact with any Java object using a collection of eDeveloper functions.

eDeveloper provides a Java Access generator that easily lets you generate an application that handles a selected Java object.

For more information about Java related functions and the Java Access generator, refer to the eDeveloper Reference Guide.

# *Call Public*

A new Call operation mode lets you define a dynamic call to a program by its public name. The called program can be a program in the current application or in another application.

For more information about the Call Public operation, refer to the eDeveloper Reference Guide.

# *Public Events*

You can set user-defined events in the Main Program to be exposed to other applications that are loaded as components.

Exposed user-defined events can be raised from a loaded component using the Public Event new type of the Raise event operation.

For more information about Public Events, refer to the eDeveloper Reference Guide.

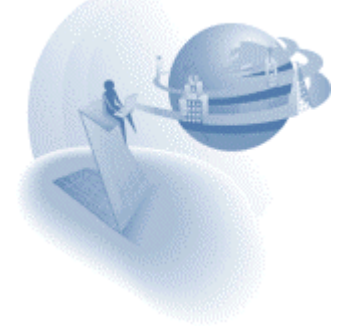

# *Block Loop*

There is a new Block operation mode that lets you create cyclic sections of operations.

For more information on the Block loop operation, refer to the eDeveloper Reference Guide.

# *Print Data*

This new feature provides the end-user the ability to output the data of the current view in various formats.

For more information on the Print Data capability, refer to the eDeveloper Reference Guide.

# *LDAP Integration*

eDeveloper provides enhanced authorization capabilities using LDAP services.

For more information about LDAP connectivity and LDAP-related functions, refer to the eDeveloper Reference Guide.

# *Encryption Functionality*

eDeveloper provides new functions to cipher and decipher data.

The encryption-related functions are Cipher and Decipher.

For more information about these functions, refer to the eDeveloper Reference Guide.

# *Browser Client - Supporting Parallel Transactions*

Starting with this version, browser-client applications can handle several transactions at the same time.

You can use a browser client application to open a nested deferred transaction that will be independent of its ancestor transactions.

# *Browser Client - Caching the Subform View*

Version 9.4 provides further optimization of the browser-client technology by enabling you to set the view of the subforms to be cached locally on the client side.

For more information refer to the documentation on the Is Cached property of the subform control in the eDeveloper Reference Guide or the eDeveloper Help.

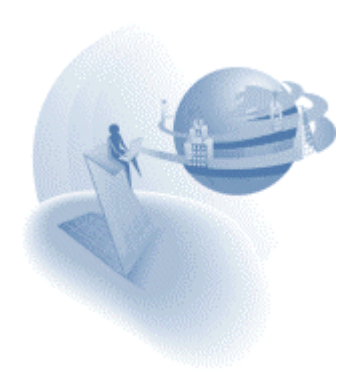

# *Memory Table Persistence*

Using two new functions, MTblGet and MtblSet, you can keep the content of memory tables persistent so that the memory-table content can be stored and transferred as needed.

For more information about these functions, refer to the eDeveloper Reference Guide.

# *Vector Support*

A new set of functions lets you handle vector fields that allow you to pass and receive vector values between applications and third party applications.

The vector-related functions are VecSet, VecGet, VecCellAttr, and VecSize.

For more information about these functions, refer to the eDeveloper Reference Guide.

# *Buffer Management*

A new set of functions lets you handle buffer content that can be communicated with legacy applications. The buffer management functions are:

BufGetAlpha, BufGetBit, BufGetBlob, BufGetDate, BufGetLog, BufGetNum, BufGetTime, BufGetVariant, BufGetVector, BufSetAlpha, BufSetBit, BufSetBlob, BufSetDate, BufSetLog, BufSetNum, BufSetTime, BufSetVariant, BufSetVector.

For more information on these functions refer to the eDeveloper Reference Guide.

# *Remote Flow Monitor*

The remote flow monitor has been enhanced with more options to control the varying context of a background server.

For more information on the remote flow monitor, refer to the eDeveloper Reference Guide.

# *Enhanced Checker*

eDeveloper offers an enhanced syntax checker that displays the result messages in a separate floating and dockable window, with easy navigational capabilities. You can control the display of the checker results using various environment settings.

For more information about the enhanced checker and the checker-related environment settings, refer to the eDeveloper Reference Guide.

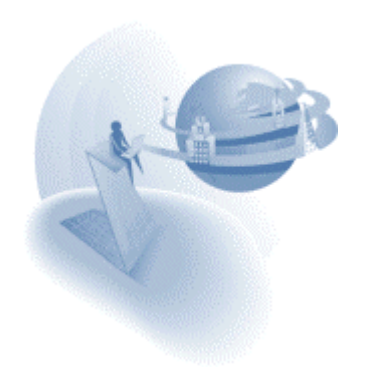

# *Tools Infrastructure*

You can utilize the new tools infrastructure, which lets you manipulate your applications using a collection of operations and enhance your development platform by adding userdefined tool applications.

For more information on the Tools infrastructure, refer to the eDeveloper Reference Guide.

# *The Application Wizard*

The Application Wizard is an eDeveloper application that takes advantage of the Tools infrastructure to provide a user-friendly interface for creating various application objects.

To run the application wizard, click the Application wizard option on the Tools menu from an open application.

### *List Box – Multi-Selection Support*

The list box GUI control supports a multiple selection mode.

For more information about the list box multiple selection support, refer to the eDeveloper Reference Guide.

### *Shared Values Support*

Shared values are similar to Global values that are set by SetParam. However, unlike global values, which are only available to the context that created them, shared values are shared and available from all contexts of the same server process.

You can use the SharedValGet and SharedValSet functions to handle Shared values.

For more information about these functions, refer to the eDeveloper Reference Guide.

# *Pack and Unpack Global Values*

You can transmit global values that are set by the SetParam function from one context to another using the ParamsPack and ParamsUnpack functions.

For more information about these functions, refer to the eDeveloper Reference Guide.

#### *Handling Time Values in Milliseconds*

You can retrieve and handle time values in milliseconds using three new functions: mTime, mTStr, mTVal.

For more information about these functions, refer to the eDeveloper Reference Guide.

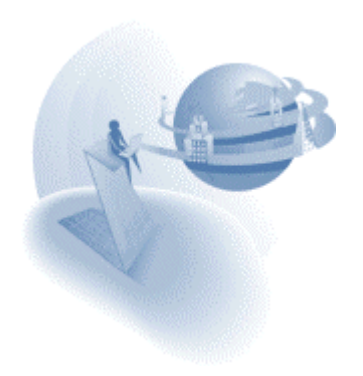
#### *Table Owner – Table Property – Support Logical Name*

The Table property of Table Owner can be defined using a logical name that will be translated every time the table is opened. This enhances the ability to define the table's definition using logical names and thereby enables you to dynamically set the table definition at runtime.

For more information about this property, refer to the eDeveloper Reference Guide.

### *Handling Valid Data for XML Documents*

XML documents created by Merge forms must be converted to replace all special and illegal characters to a valid representation of these characters.

You can convert regular strings to valid XML strings and vice versa using the new XMLVal and XMLStr functions.

A new property of the Merge form, XML Output, automatically converts all strings to valid XML data.

For more information about this property and these new functions, refer to the eDeveloper Reference Guide.

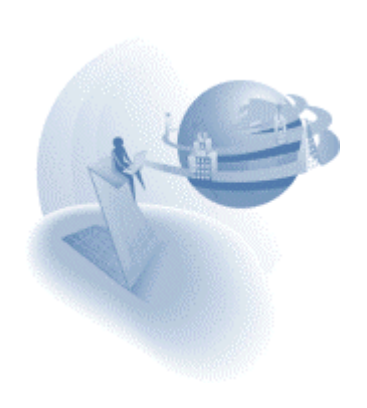

**eDeveloper 9.4 Service Pack 1** 

#### **Fixed Problems and Change of Behavior**

#### *Browser Client – Task Caching – Current Language Character Set*

The Browser client feature using the new Task Caching mechanism requires a modification in the ANSI to Unicode translation environment setting. The character set of the language in use should be set using the Standard name and the Java name. For example, if the language of a browser client application is Korean than the environment setting should include both the "MS949" Java name and the "windows-949" separated by slash.

For example: MS949/windows-949

You may use the following link to find the Standard name and Java name of various character sets:

<http://www.devsphere.com/mapping/docs/guide/encodings.html>

#### *Server Engines – Graceful Termination*

Before version 9.4 SP1, any request to terminate the server engine would abruptly terminate the engine in a way that any running thread was aborted and any kept context was cleared.

Now, when an engine is set to terminate it terminates gracefully, meaning that the engine ceases opening new contexts and only keeps on serving requests of already opened and kept contexts, namely contexts of Browser Client applications. Only after the existing contexts are terminated by a proper exit of the context or by exceeding the context inactivity timeout, does the server engine terminate.

You may set a timeout value for the termination procedure and instruct the engine to terminate abruptly if there are still opened contexts after the set timeout.

The timeout can be set for every terminate operation in each of the following ways:

- RqRtTrmEx function An extension of the RqRtTrm function that supports an additional parameter of the timeout.
- $\Box$  Command line requester Sets the timeout using the –Timeout= parameter.
- SNMP In SNMP monitors that support single parameters, you may set the timeout in the first parameter after a preceding comma delimiter, such as host/port,timeout. In other monitors, the second parameter of the Terminate operation is the termination timeout.

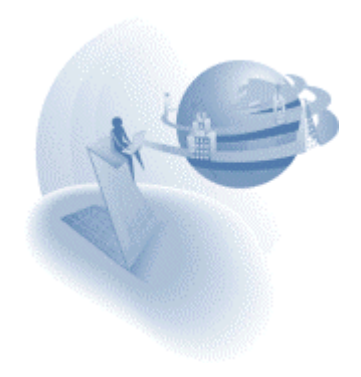

### *Messaging Connectivity*

In order to dynamically define the place of the messaging component and its configuration files, two new logical names have been added:

**MessagingComponentDir** - This points to the place of the messaging component. It must end in a slash, depending on the Operating System. For Windows this is \.

**MessagingErrorLogFile** - This is the name of the error log. The file will be placed in the MessagingComponentDir

Some new errors have been added. New functionality has been added to the Error List screen, which lets the developer export and import the error list. If you make any changes to the error text, you can save the changes using the export / import functionality.

#### *Tree Control Images*

The Expanded Image Index and Collapsed Image Index properties now serve as the default image of the Expanded and Collapsed states of the tree node, unlike in the previous version where these images were only used for the non-parked state. This means that from this version on, if an image index is set for the Expanded Image Index property but no image is set for the Parked Expanded Image Index, the same image will be displayed regardless of whether or not the Tree node is parked on.

#### *Language Translation of Internal Message Boxes*

Strings of internal message boxes, such as the Confirm Delete operation, were not translated by the Multi-Language Support mechanism.

### *Trim Function (QCR 4350)*

The Trim function behavior was slightly modified in version 9 so that null characters at the end of the string were trimmed. This new behavior is now only available by setting a special flag as follows:

[MAGIC\_SPECIALS] SpecialTrimTrailingNulls=Y

In the default behavior of the Trim function trailing, null characters are not trimmed.

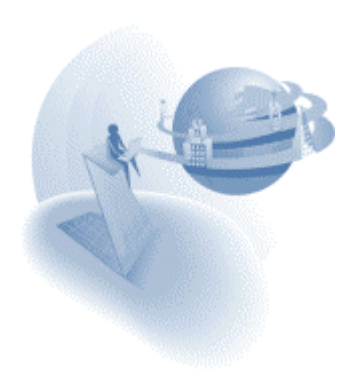

# *Numeric Variables of a Left-Aligned Picture (QCR 450461)*

In previous versions, dropping a numeric variable of a left-aligned picture kept the Horizontal alignment property of the edit control inherited with a value of Right, which contradicted the field's picture. Starting from this version, dropping a numeric variable of a left-aligned picture automatically breaks the Horizontal alignment property of the control to the Left value.

# *Table Row Highlighting (QCR 138940)*

In previous versions the row highlighting of the current record was set only after the completion of the Record Prefix handler of that record. This behavior was fixed, and now the row highlighting is set before the Record Prefix.

### *Password and Multi Line properties of Browser Client Edit control*

The Password and Multi-Line properties of a browser client edit control only affect the control when the control is placed on the form. Therefore, these properties are now only available at the field level and are always disabled in the property sheet of the actual HTML control.

### *eDeveloper Error Log*

The eDeveloper error log used to be created as MGFLWMTR.LOG. Now the error log file name is MGERROR.LOG

### *Tree Control Related Events Names – Hebrew Language*

The Hebrew translation of several tree control events has been changed. This is not noticeable when a 9.4 application is directly opened by a 9.4 SP1 engine. Importing a 9.4 Hebrew application to 9.4 SP1 may loose references to these events.

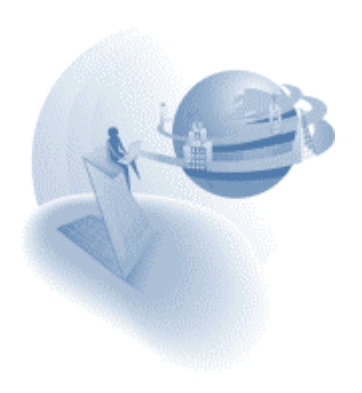

# **A** Features and Modifications

### *Browser Client – Task Caching*

The browser client technology of eDeveloper has gone through a major performance enhancement by enabling the end-user's browser to locally cache the logic segments of the application. In this way a significant amount of data is retrieved from the client's cache instead of being transmitted anew for every task. The browser client caching mechanism is aware of changes introduced to existing tasks and will cache and utilize the modified task. This mechanism is affected by three new environment settings: Two new environment properties under the Server tab of the Setting\Environment dialog: Browser client cache path and Browser client cache alias and an additional, application specific setting of Revision.

For more information on the environment settings, refer to the eDeveloper Reference Guide.

#### *Flow Monitor – Dynamic Append of Variables*

You can set your application to dynamically append the variables list to the flow monitor log at runtime using the new FlwMtrVars function.

For more information on the FlwMtrVars function, refer to the eDeveloper Reference Guide.

### *Variable IO – Supporting Line Format*

The Media type option for Variable introduced in 9.3 SP4 only supported the None format mode. The Media type option for Variable now also supports the Line format option.

For more information on the IO media type Variable, refer to the eDeveloper Reference Guide.

#### *IN function*

The IN function is now available to be used either as part of your regular application logic and as part of the Magic Where clause of a task that handles an SQL table. Using the Magic IN function in the Magic Where Clause property will be automatically translated to the expected syntax of the underlying DBMS.

For more information on the IN function, refer to the eDeveloper Reference Guide.

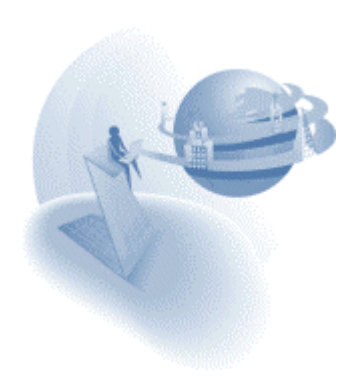

### *eDeveloper Components – Execution Indication*

An application can sometimes be executed as the main application and sometimes as a component of another application. The logic of the application may vary according to its execution.

A new IsComponent function lets you identify whether an application is executed as a component application or as the main application.

For more information on the IsComponent function, refer to the eDeveloper Reference Guide.

#### *Cross-Contexts Event Posting*

The Raise Event operation was enhanced to enable posting an event from one context to another. This can be done only on a background enterprise where several contexts may be handled by the same process.

Posting an event from one context to another can be done by first naming the target context using the CtxSetName in the target context, and then raising the event using the Raise event operation by specifying the name given to the target context.

For more information on the CtxSetName function and the enhanced Raise Event operation, refer to the eDeveloper Reference Guide.

#### *Variable IO - XML Functions support*

The XML function used to handle an XML document defined only as a designated IO of an XML Direct Access media type. The XML Direct Access media type can only refer to physical XML files.

Now you can use the XML functions to handle XML documents defined by a Variable media type. The Variable media type lets you keep an XML document as a variable in the memory.

For more information on the XML-related functions and the Variable IO, refer to the eDeveloper Reference Guide.

### *Order By Left Outer Join Variables*

Sort settings of a task that its segments are variables of a left outer join link operation will produce a proper Order by clause in the result select statement.

#### *Expression Editor's Program List – Arguments View*

You can browse through the expected arguments of a program by zooming in from the program list available in the expression editor dialog.

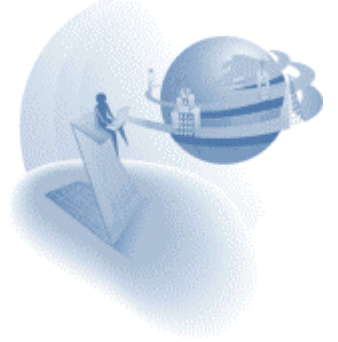

# *UTF8 Support*

You can convert eDeveloper ANSI strings to UTF8 and vice versa using two new functions: UTF8ToAnsi and UTF8FromAnsi.

For more information on these functions, refer to the eDeveloper Reference Guide.

# *Tree Control – Expand and Collapse Node Events*

The Expand and Collapse node events may be triggered on tree nodes that are not parked on. Therefore, retrieval of the tree node value and the tree node level of the expanded\collapsed node cannot be done using the TreeLevel and Tree Value functions.

These values are now transmitted as arguments of the Expand Node and Collapse Node events. When creating a handler on such an event, eDeveloper suggests that you create two virtual variables. These variables are updated with the node value and level when the Expand\Collapse event is triggered.

# *Tree Control – Parked Images*

In the previous version, you could only specify a single image for the parked tree node, regardless of the tree node expanded/collapsed state.

In this version the parked image has been split into two separate images:

- □ Parked expanded image index
- □ Parked collapsed image index

This way you can set different images for every state.

# *Tree Control – Edit Node Event*

The edit action of a tree node is now available using a new Edit Node internal event. In modify mode, a secondary left click on a tree node triggers the event and causes the tree node to enter edit mode. You can switch the tree node into edit mode by directly triggering the Edit Node event.

# *Deferred Transaction Cache Logging*

A new Flow Monitor activity filter, Transaction Cache, lets you view the records' manipulation instructions of a deferred transaction.

To view the transaction cache, just activate the Transaction Cache activity filter in the flow monitor.

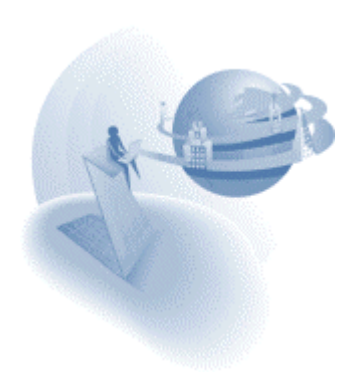

# *COM Objects – Retrieval of Two-Dimensional Arrays*

A single dimensional array value to be retrieved from a COM object can be retrieved using a Vector field. The cell model of the vector field should match the data type of the array.

From this version on, you can also retrieve two-dimensional arrays using a vector field whose cell model is also a vector.

# *Overwriting a Table Entry – Advanced Mode*

The table object of an application in the Table repository differs from other application objects in that its internal elements, columns and indexes, can be referenced from other objects in the application.

When overwriting a table entry with another table entry, by default, the column and index internal references are kept according to the existing references of the overwritten table following their sequential order.

A new Advanced button on the Overwrite Table dialog shows advanced options to finely tune the overwrite procedure.

# *Direct SQL – Binding Variables Support*

You can define Direct SQL statements by binding variables. This options enables you to improve the performance of such statements.

For more information on Binding variables, refer to the eDeveloper Reference Guide.

### *Web Services – Header Information*

Header information of a Web Service call can be retrieved as an argument of the call operation. The Web Service Assist mechanism creates a corresponding argument entry for the header information.

### *Blob Columns – Default Mapping for Oracle*

Blob columns in Oracle tables are mapped by eDeveloper to the LONGRAW type.

The LONGRAW type has some restrictions that are no longer encountered when the columns are mapped to the BLOB type.

Instead of explicitly setting the Type property of every blob column to BLOB, you may instruct the Oracle gateway to automatically map every blob column to the BLOB type by placing the following flag in the Database Information property of the Oracle database entry:

Default Blob to Blob=Y

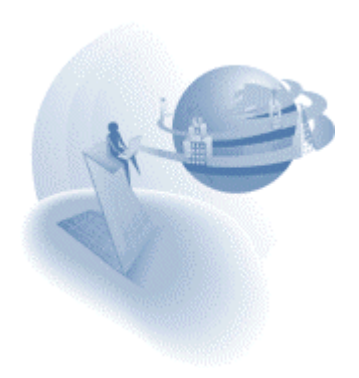

**eDeveloper 9.4 Service Pack 2** 

### **A Fixed Problems and Behavior Changes**

### *Foreground Generator Context Management*

In previous versions, the foreground generator engine served requests in a single mode similar to the way a runtime foreground engine handles requests. The generator could not handle requests in the same way they could be handled in deployment by a background engine.

A new environment setting, *Foreground Generator Context Management*, located on the Server tab in the Environment settings dialog, lets you set the mode in which the foreground generator engine handles requests. The two available modes are:

- □ As background engine
- □ Single common context

When this setting is set to *As background engine*:

- Upon switching to Runtime mode the Task Prefix of the Main Program is not executed.
- The Menu system displays a built-in menu structure. The user-defined pulldown menu is not displayed.
- □ Main Program events are not activated at idle time.
- For every explicit request:
	- o The Task Prefix of the Main Program is executed
	- o A new context is created
	- o When the request is completed or, in the case of a Browser task, when the top-level task is exited, the Task Suffix of the Main Program is executed and the context is cleared.

Opening a new context for every explicit request means that:

- All Main Program variables are reset
- All memory tables are reset
- □ All Global Values are reset
- □ The Environment settings are reset.

The *As background engine* mode described above is the way requests are handled by a background engine.

**Important:** The new *As background engine* mode is the default mode, therefore causing a change of behavior. Changing the value to *Single common context* results in the previous behavior.

### *COM Objects – Removal of Stored as Property*

The Stored as property of the OLE and Active-X fields, in conjunction with the Instantiation property, has become redundant and has been removed in service pack 2.

Objects that had their *Stored as* property set as *Reference* will have their Instantiation property set to None.

The Instantiation property of objects that had their *Stored as* property set as *Object* will keep their previous value.

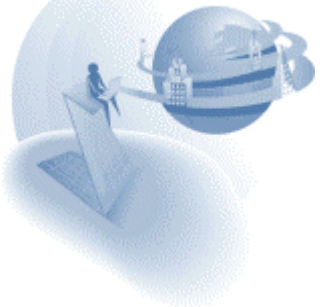

# *MTblSet Function – Syntax Modification*

The syntax of the MTblSet function has been modified to support an additional parameter.

The function of the previous syntax was deprecated and has been renamed MTblSet1. Any use of the MTblSet function in a previous version will be regarded as using the deprecated MTblSet1 function. We recommended replacing any MTblSet1 usage with the new MTblSet function.

Important: Replacing the previous MTblSet function with the MTblSet1 function is only done when opening an application that was developed in eDeveloper 9.4 before Service Pack 2 directly in Service Pack 2. However, when you import an export file from such an application, expressions that use the MTblSet function in its previous syntax will result in incorrect expressions. You should either open such applications directly in Service Pack 2 or simply open the export file and replace any occurrence of the MTblSet string with the MTblSet1 string.

For more information on the MTblSet function, refer to the *eDeveloper Reference Guide*.

#### *DropMouseX & DropMouseY Function – Return Value Modification*

The DropMouseX and the DropMouseY functions used to return the coordinates of the mouse cursor in pixels

Starting from Service Pack 2, the functions return the mouse cursor coordinates in the unit of measurement used by the current form.

For more information on the DropMouseX and DropMouseY functions, refer to the *eDeveloper Reference Guide*.

#### *Choice Controls – Renaming the Label Property*

The *Label* property of choice controls has been renamed as *Items list*.

#### *Choice Controls – Handling of Last Single Backslash Character*

The Backslash character instructs the engine to handle the character that follows the backslash as a regular character and not as an operator. For example, this can indicate that a comma should be regarded as a simple character and not as a delimiter.

The last single backslash character is regarded as a backslash character followed by an empty space, which results in displaying an empty space.

This is a change of erroneous behavior in previous versions where the last single backslash character resulted in displaying a backlash character.

Both in previous versions and in Service Pack 2 displaying a backslash as the last character of the last item is done by placing two backslash characters.

For example: A combo box that has the items of *A:\* and *C:\* should have its items list set with *A:\\,C:\\*.

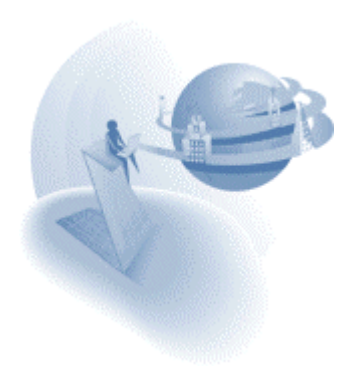

### *Multi-Line Edit Control – Modified Edit Length (QCR 780336)*

A Multi-Line Edit control used to enable text entry according to the length of the attached variable and not of the actual picture that was set for the control.

#### *Event Handlers – Evaluating Expression (QCR 441551)*

A zero task generation used in a function, such as Level(0), that is evaluated by an ancestor task handler used to refer to the task where the handler is defined and not to the task that triggered the event.

### *Jump to Row in a Folder (QCR 757811)*

The Jump to Row utility, executed by the Ctrl+J key combination, now refers to the given row number as the fixed row number of the object and not as the relative row within the viewed folder as in previous versions.

#### *Browser Client – ANSI to Unicode Translation – Default*

Since eDeveloper 9.4 Service Pack 1, it is required to state proper code page values in the ANSI to Unicode Translation environment setting.

eDeveloper 9.4 Service Pack 2 provides a default value for this setting according to the language of the Mgconstw file.

This means that if no value is set for this environment setting, which is the installation default setting, a proper value will be taken from the Mgconstw file.

**Note:** If you wish to have no value set for the encoding of the page, enter the string **None** in the ANSI to Unicode Translation.

#### *WebSphere Messaging Component Changes*

A parameter was added to the Send and Quick Send programs. This optional parameter informs the messaging server what extra actions should be performed on the message. For more information, read *eDeveloper's Messaging Connectivity Component* guide.

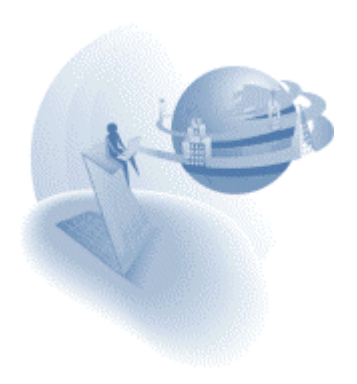

# **A** New Features

# *Split Window*

The GUI Display form lets you split the window to display two forms of two tasks. The splitter that divides the window lets the end-user change the proportions of each window part. You can define a vertical or horizontal splitter, and you can also define nested split windows.

For more information on split window properties, refer to the *eDeveloper Reference Guide*.

#### *Choice Controls – Returned Values and Displayed Values*

In previous versions, the displayed value of a range-based choice control was always identical to a corresponding returned value.

Using the new *Display list* property, you can now set a choice control with a displayed items list. Selecting a choice-control item returns the corresponding value defined by the *Items list* property, formerly named *Label*.

For more information on the Items list and the Displayed list properties, refer to the *eDeveloper Reference Guide*.

#### *Data Controls – Additional Values*

You can define the *Source table* related properties together with the *Items list* and *Display list* properties to create a group of options taken from the source table's records and a collection of simple items.

This feature lets you add general options such as All, [Blank], None options to a databound choice control easily.

For more information on the Items list and the Displayed list properties, refer to the *eDeveloper Reference Guide*.

#### *Context ID – Retrieval by Name*

The new *CtxGetID* function lets you retrieve the ID of a current context or another context by its name.

Note: A context can be named by the *CtxSetName* function.

For more information on the CtxGetID and the CtxSetName functions, refer to the *eDeveloper Reference Guide*.

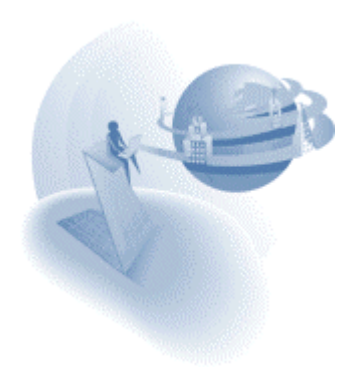

### *COM Objects – DCOM Support Enhancements*

In previous versions, the only way a COM object could be instantiated as a DCOM object was by configuring the object run on a remote machine as part of the general setting of the object for the entire client machine. This way the application did not have a way to explicitly

define the exact remote host machine where the object should be executed as a DCOM object.

Starting from Service Pack 2, you can instruct a COM object to be executed as a DCOM object on a specific machine using the new *Remote host* property of the OLE field.

For more information on the Remote host property, refer to the *eDeveloper Reference Guide*.

#### *COM Objects – Non-Sequential Collections Support*

Some COM objects include Collection type sub-objects. A collection item is usually retrieved by an ID field. Sometimes the ID of a collection item is not a sequential identifier; and there is therefore no direct way to retrieve items sequentially.

Starting from Service Pack 2, you will notice an additional method for every collection subobject. This method, named *MGItemSequential,* is an internal method for eDeveloper clients that lets you retrieve an item from the collection by specifying its sequential index.

### *COM Objects – Object File Location*

The Selection list of an OLE object or an Active-X control displays the file location and language of the marked object

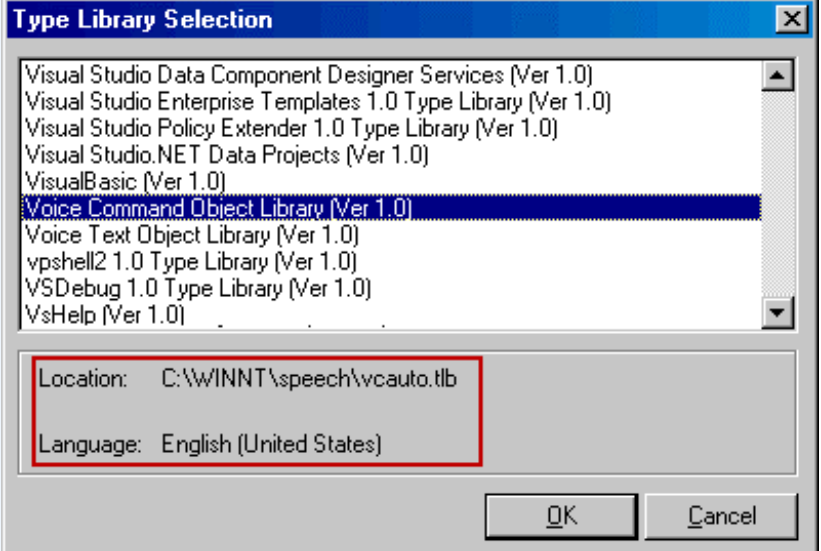

**Figure 1: The bottom section of the selection list displays the file location and language of the object.** 

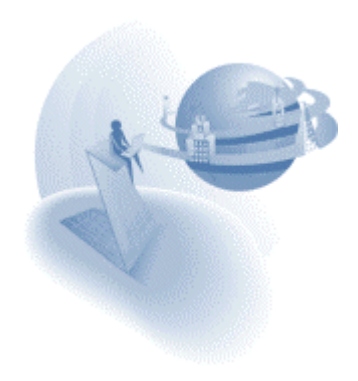

# *Broker & Requests Monitor Utility*

The eDeveloper 9.4 Service Pack 2 provides a new utility that monitors and handles a selected broker and its requests.

The new utility lets you examine various types of information about the broker and its requests in concurrent panes.

You can run the monitor utility by executing the MGRQMonitor.exe file in your eDeveloper directory, or from the context menu of the Broker icon on the System Tray, as shown in figure 2.

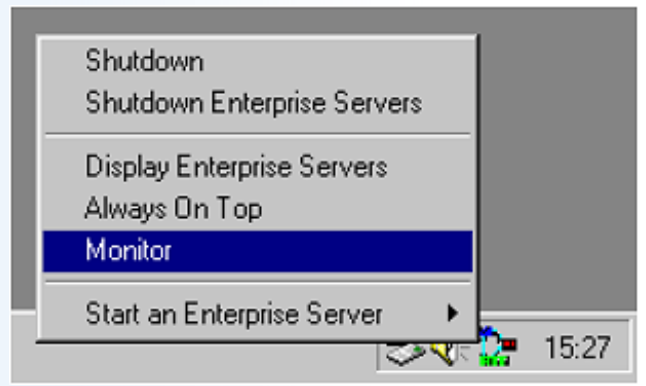

**Figure 2: The Context Menu of the Broker showing the option to run the Monitor** 

#### *Deferred Transaction – Support Direct SQL Statements*

Deferred transactions can be defined for tasks that are set by a Direct SQL statement.

**Note:** Table-based tasks in a deferred transaction reflect modifications of the tables that were entered by another task within the same transaction. However, a Direct SQL-based task does not reflect such modifications.

#### *HTTP Authentication Support*

eDeveloper supports web server authentication required for any HTTP reference performed by the engine. HTTP references can be in runtime using the HTTPPOST and HTTPGET functions, and using the Web Service call operation, or in toolkit using the WSDL assist utility of the Web service call operation.

The username and password that need to be passed along the URL should be added as part of the URL in the following manner:

[Protocol]://[User]:[Password]@[rest of the URL]

For example: http://John:MyPass@WWW.MySite.COM/

The HTTP Authentication mechanism supports both Basic and Digest authentication modes.

You can use secret names at in any part of the URL.

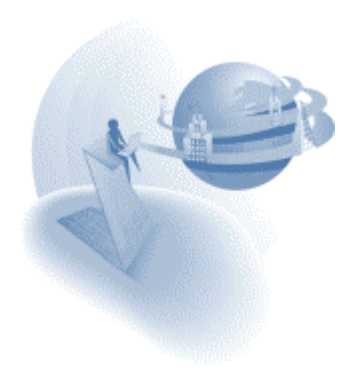

#### *Web Service Attachments*

When executed as a web-services provider, eDeveloper supports DIME attachments for both RPC and DOC/Literal. This functionality addresses the requirement of embedding binary data into web services.

Using two new functions, WSAttachmentGet and WSAttachmentAdd, a web-service provider program can retrieve attachments from, or add attachments to, the SOAP response.

For more information about these functions refer to the *eDeveloper Reference Guide*.

# *Codepage Setting for XML Documents*

Using the CodePage function, you can set the codepage of an XML document handled by your application to be different from the operating system codepage. The CodePage function is effective within a specific running context.

For more information about this function refer to the *eDeveloper Reference Guide*.

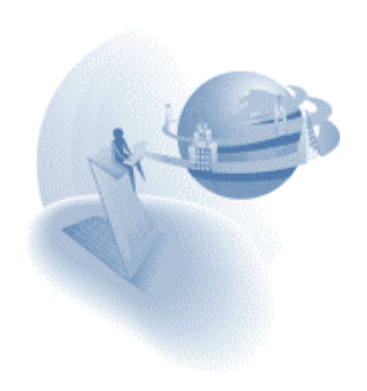